# **4D View Pro**

- **[Presentación](#page-1-0)**
- [Funcionalidades de list box avanzadas](#page-2-0)
- [Creación de un área 4D View Pro](#page-4-0)
- [Utilización de un área 4D View Pro](#page-6-0)
- [Conversión de documentos 4D View](#page-8-0)
- [Fórmulas 4D View Pro](#page-11-0)
- **[Lenguaje 4D View Pro](#page-64-0)**
- [Lista alfabética de los comandos](file:///Users/miyako/Desktop/00/zz/4D/17/Lista-alfabetica-de-los-comandos.902-3778556.es.html)

## <span id="page-1-0"></span>**Presentación**

## **Sobre 4D View Pro**

4D View Pro ofrece un conjunto de funcionalidades avanzadas relacionadas con las hojas de cálculo y las presentaciones capacidades en lista. 4D View Pro ofrece a los usuarios de 4D una alternativa moderna e integrada a algunas de las funcionalidades del producto de antigua generación 4D View.

4D View Pro se compone de dos partes:

- Un conjunto de funcionalidades list box avanzadas dan un control completo a los desarrolladores sobre la altura de las líneas,
- Un componente y un área de formulario 4D que permite a los desarrolladores incluir una hoja de cálculo en sus formularios (*vista previa en 4D v16 R4*).

## **Instalación y activación**

A diferencia del producto 4D View, las funcionalidades de 4D View Pro se incluyen directamente en 4D, lo que facilita su despliegue y el mantenimiento. No requiere instalación adicional.

Sin embargo, 4D View Pro requiere la misma licencia que 4D View. Necesita tener esta licencia instalada en su aplicación para poder utilizar estas funcionalidades. Cuando no se instala la licencia 4D View, el contenido de un objeto que requiere una funcionalidad 4D View Pro (list box o área 4D View Pro) no se muestra en la ejecución y en su lugar, aparece un mensaje de error.

Licencia 4D View Pro falta mientras muestra un list box que utiliza una funcionalidad 4D View Pro:

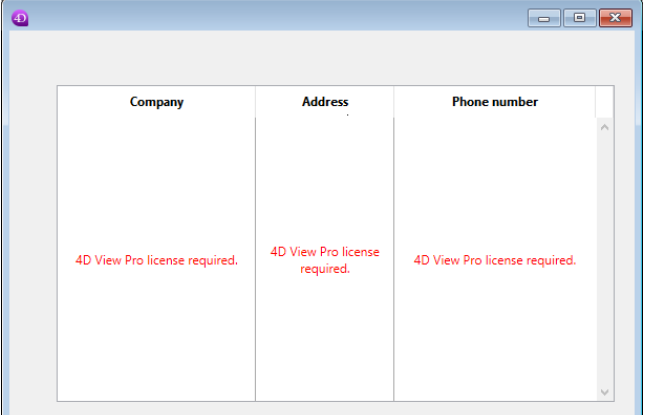

Licencia 4D View Pro falta durante la visualización de un área de hoja de cálculo de 4D View Pro:

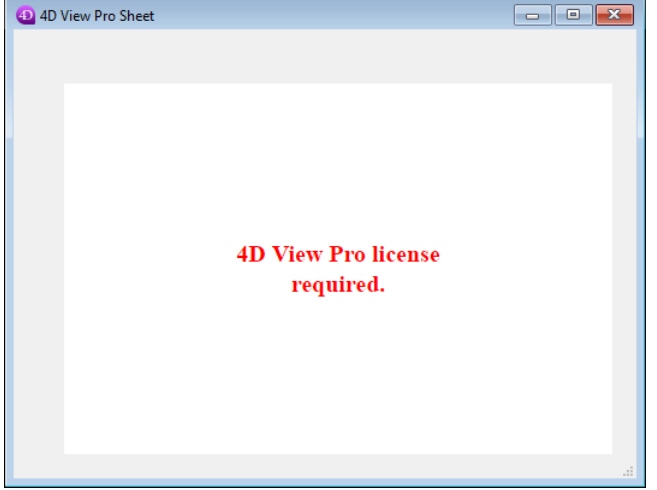

#### <span id="page-2-0"></span>**Funcionalidades de list box avanzadas**   $\Box$

Como se indica en la sección **[Presentación](file:///4Dv17/4D/17/#command_2)**, una parte de 4D View Pro consiste en un conjunto de funcionalidades de list box avanzadas. Estas funcionalidades incluyen:

Arrays objeto asociados con una columna de list box:

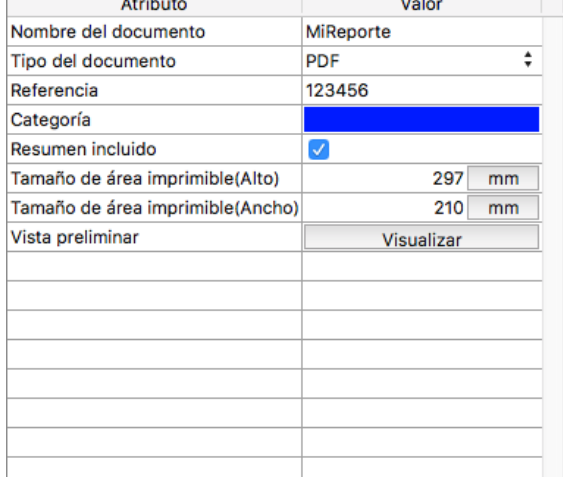

Para más información, consulte la página **[Utilizar arrays objetos en las columnas \(4D View Pro\)](file:///4Dv17/4D/17/Utilizar-arrays-objetos-en-las-columnas-4D-View-Pro.300-3730215.es.html)**. Control de altura de línea variable en los list box::

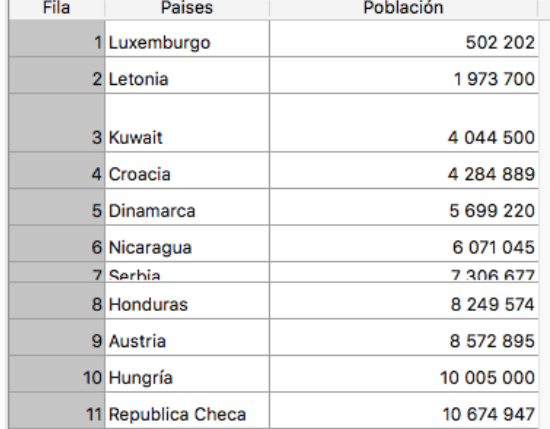

Esta funcionalidad se basa en:

- Propiedad **[Nueva propiedad](file:///4Dv17/4D/17/Propiedades-especificas-de-los-list-box.300-3743666.es.html#3070590)**
- Comandos **[LISTBOX Get row height](file:///4Dv17/4D/17/LISTBOX-Get-row-height.301-3730264.es.html)** y **[LISTBOX SET ROW HEIGHT](file:///4Dv17/4D/17/LISTBOX-SET-ROW-HEIGHT.301-3730263.es.html)**
- Constante lk row height array para los comandos **[LISTBOX Get array](file:///4Dv17/4D/17/LISTBOX-Get-array.301-3730211.es.html)** y **[LISTBOX SET ARRAY](file:///4Dv17/4D/17/LISTBOX-SET-ARRAY.301-3730259.es.html)**. Para más información consulte la documentación 4D.
- 

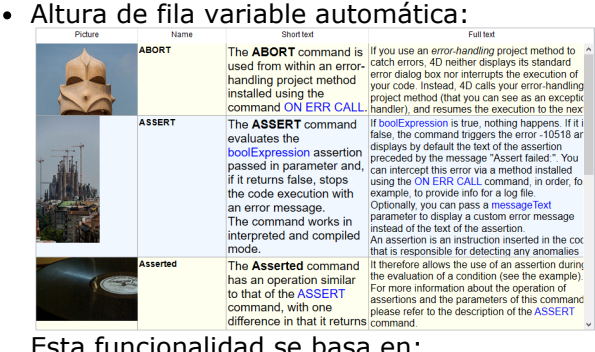

- Esta funcionalidad se basa en:
	- Propiedad **[Altura de fila automática](file:///4Dv17/4D/17/Propiedades-especificas-de-los-list-box.300-3743666.es.html#3510338)** (disponible en los niveles de list box y columna)
	- [Constante lk auto row height para los comandos](file:///4Dv17/4D/17/LISTBOX-Get-property.301-3730212.es.html) **[LISTBOX SET PROPERTY](file:///4Dv17/4D/17/LISTBOX-SET-PROPERTY.301-3730265.es.html)** y **LISTBOX Get property**

Comandos **[LISTBOX SET AUTO ROW HEIGHT](file:///4Dv17/4D/17/LISTBOX-SET-AUTO-ROW-HEIGHT.301-3730266.es.html)** y **[LISTBOX Get auto row height](file:///4Dv17/4D/17/LISTBOX-Get-auto-row-height.301-3730267.es.html)** para definir limites de altura Consulte la documentación 4D para mayor información.

#### <span id="page-4-0"></span>**Creación de un área 4D View Pro**   $\Box$

#### **Presentación**

4D View Pro le permite insertar y mostrar un área de hoja de cálculo en sus formularios 4D. Una hoja de cálculo es una aplicación que contiene una cuadrícula de celdas en la que puede introducir información, ejecutar cálculos o mostrar imágenes.

Una vez que utilice las áreas de 4D View Pro en sus formularios, puede importar y exportar hojas de cálculo con los comandos 4D View Pro.

**Compatibilidad:** las áreas 4D View Pro no se pueden utilizar en versiones 32 bits de 4D.

#### **Creación del área**

Los documentos de 4D View Pro se muestran y editan manualmente en un objeto de formulario 4D denominado **4D View Pro**. Este objeto está disponible como parte de la última herramienta (Área de Plugin, Área Web, etc.) que se encuentra en la barra de objetos:

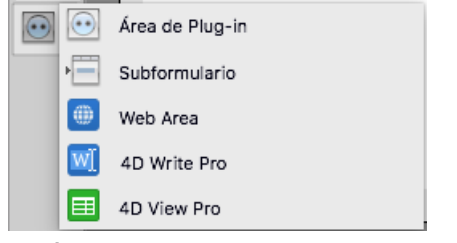

Un área de formulario 4D View Pro se configura mediante propiedades estándar que se encuentran en la Lista de propiedades, como **Nombre de objeto** y **Variable o Expresión**, **Coordenadas**, **Pantalla**, **Acción** y **Eventos**.

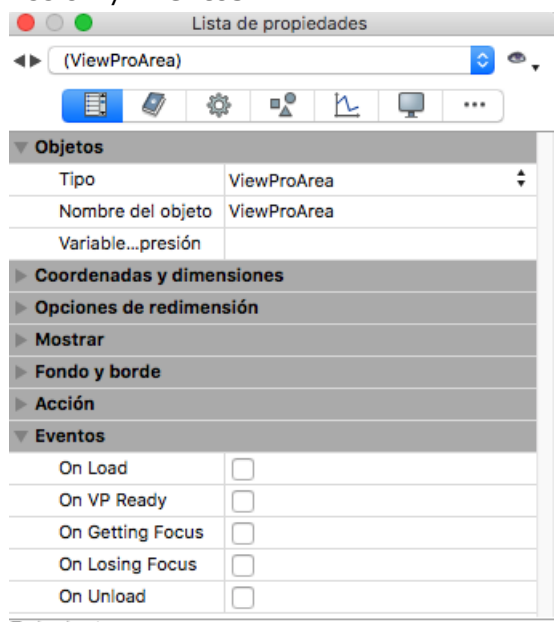

Todos los temas

- **Nombre del objeto**: nombre del área de formulario 4D que contiene y muestra el documento 4D View Pro.
- **Variable o Expresión**: nombre de la variable de objeto de formulario del área 4D View Pro.

Cuando se ejecuta el formulario, el área 4D View Pro muestra una hoja de cálculo por defecto:

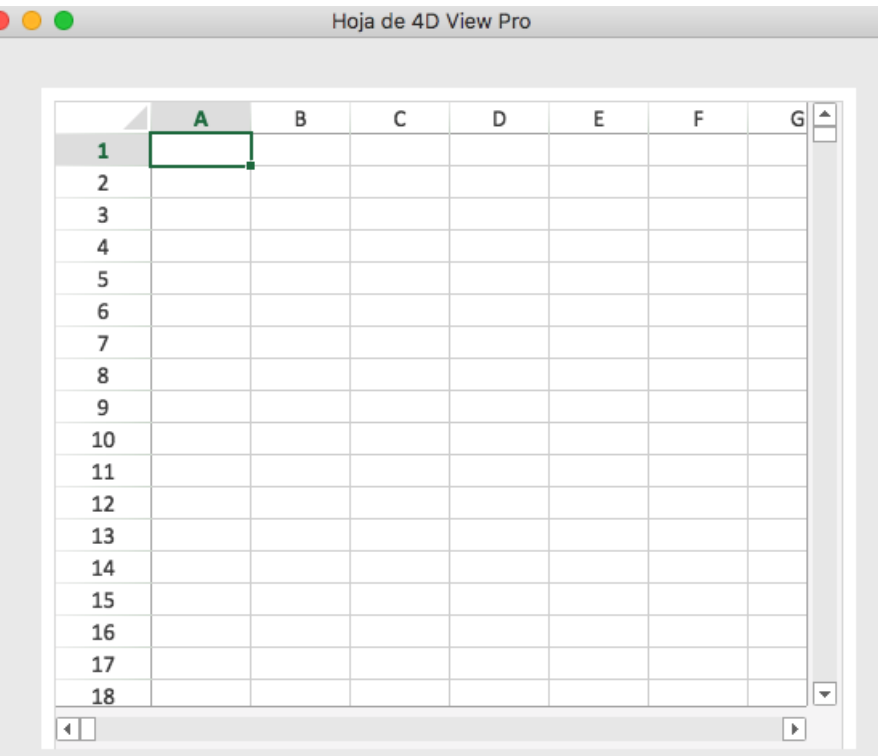

## <span id="page-6-0"></span>**Utilización de un área 4D View Pro**

## **Presentación**

Cuando se ejecutan en formularios, las áreas de 4D View Pro ofrecen funcionalidades básicas de hoja de cálculo, incluyendo la edición de celdas y la introducción de fórmulas. Las funcionalidades más avanzadas están disponibles vía el lenguaje 4D View Pro.

## **Principios de base de selección, entrada y navegación**

Las hojas de cálculo se componen de líneas y de columnas. Se asocia un número a cada fila. Una letra (o grupo de letras una vez que el número de filas sobrepasa el número de letras en el alfabeto) se asocia con cada columna. La intersección de una fila y una columna hace una celda. Las celdas pueden ser seleccionadas y su contenido editado.

#### **Selección**

- Para seleccionar una celda, simplemente haga clic en ella o use las flechas de dirección en el teclado. Su contenido (o fórmula) se muestra dentro de la celda.
- Para seleccionar varias celdas continuas, arrastre el ratón de un extremo a otro de la selección. También puede hacer clic en los dos extremos de la selección mientras mantiene pulsada la tecla **Mayús**.
- Para seleccionar todas las celdas de la hoja de cálculo, haga clic en la celda en la parte superior izquierda del área.
- Para seleccionar una columna, haga clic en la letra correspondiente (o conjunto de letras).
- Para seleccionar una fila, haga clic en el número correspondiente.
- Para seleccionar un grupo de celdas que no sean continuas, mantenga presionada la tecla **Ctrl** (Windows) o la tecla **Comando** (Mac) y haga clic en cada celda que desea seleccionar.
- Para anular la selección de celdas, simplemente haga clic en cualquier lugar dentro de la hoja de cálculo.

#### **Entrada y navegación**

Hacer doble clic en una celda permite pasar al modo de entrada en la celda correspondiente. Si la celda no está vacía, el cursor de inserción se coloca después del contenido de la celda.

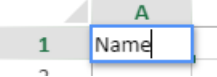

Los datos se pueden introducir directamente una vez que una celda ya esté seleccionada, incluso si el cursor de inserción no está visible. La entrada reemplaza entonces el contenido de la celda.

La tecla **Tab** valida la entrada de celda y selecciona la celda a su derecha. La combinación de las teclas **Mayús + Tab** valida la entrada de la celda y selecciona la celda a su izquierda.

La tecla **Retorno de carro** valida la entrada de la celda y selecciona la celda debajo de ella. La combinación de las teclas **Mayús + Retorno de carro** valida la entrada de la celda y selecciona la celda por encima.

Las teclas de dirección (flechas) permiten mover una celda en la dirección indicada por la flecha.

#### **Entrada de una fórmula, de una función o de una referencia**

Para introducir una fórmula o una función en un área 4D View Pro:

- 1. Seleccione la celda en la que ingresará la fórmula o función.
- 2. Introduzca **=** (el signo igual).
- 3. Introduzca la fórmula.

O

Haga clic en una celda para introducir su referencia en la fórmula.

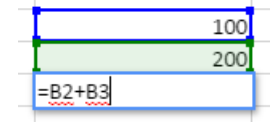

Escriba la primera letra de la función a introducir. Aparece un menú emergente con las funciones y referencias disponibles, que le permite seleccionar los elementos deseados:

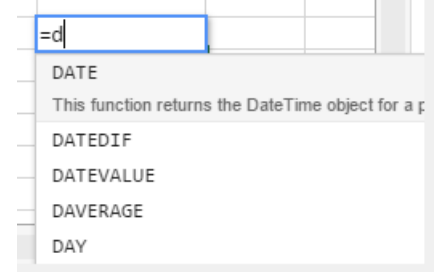

## **Menú Contextual**

Las áreas 4D View Pro se benefician de un menú contextual automático que ofrece a los usuarios funciones de edición estándar como copiar y pegar, pero también con funciones básicas de hoja de cálculo:

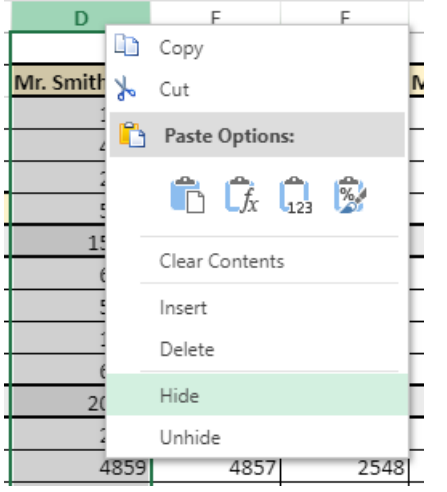

**Nota:** las funcionalidades Copiar/Cortar y Pegar del menú contextual solo funcionan dentro del área de hoja de cálculo, no tienen acceso al panel de sistema. Sin embargo, los accesos directos del sistema, como **Ctrl+c**/**Ctrl+v** funcionan y se pueden usar para intercambiar datos entre el área y otras aplicaciones.

Este menú ofrece funcionalidades adicionales según el área en la que se haga clic:

- haga clic en una columna o encabezado de línea: **Insertar**, **Eliminar**, **Ocultar** o **Mostrar** los contenidos
- haga clic en una celda o en un rango de celdas:
	- **Filtro**: permite ocultar líneas por medio de filtros (ver [Filtrar filas](http://help.grapecity.com/spread/SpreadSheets11/webframe.html#filter.html) en la documentación de SpreadJS).
	- **Ordenar**: ordena el contenido de la columna.
	- **Insertar comentario**: permite al usuario ingresar un comentario para un área. Cuando se ingresa un comentario para un área, la celda superior izquierda del área muestra un pequeño triángulo rojo:

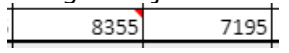

<span id="page-8-0"></span>[Puede convertir sus documentos 4D View en áreas 4D View Pro utilizando el comando](file:///4Dv17/4D/17/#command_61) **VP Convert from 4D View**. La mayoría de las propiedades e información almacenadas en documentos 4D View se convierten automáticamente, incluidos formatos, estilos, bordes, valores, fórmulas, selecciones, zoom, etc. En general, los documentos de 4D View convertidos se renderizarán en las áreas 4D View Pro exactamente como se representaron en áreas de 4D View, como las siguientes:

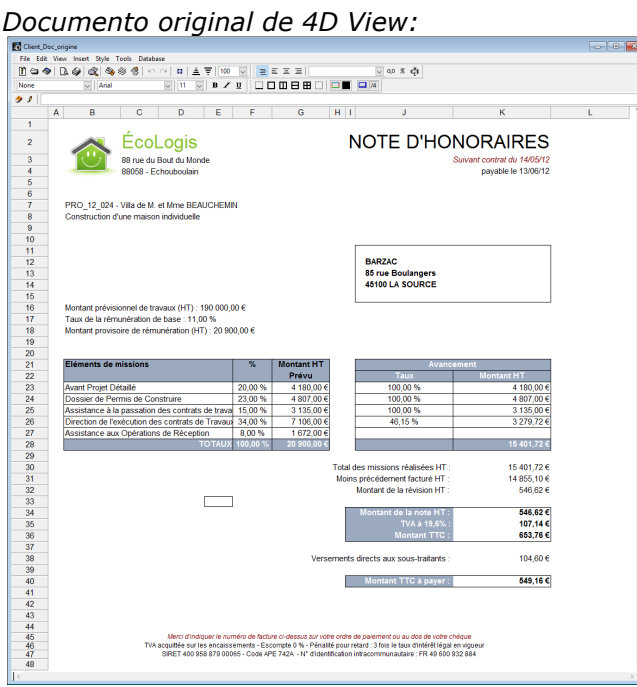

*Documento convertido en área 4D View Pro*

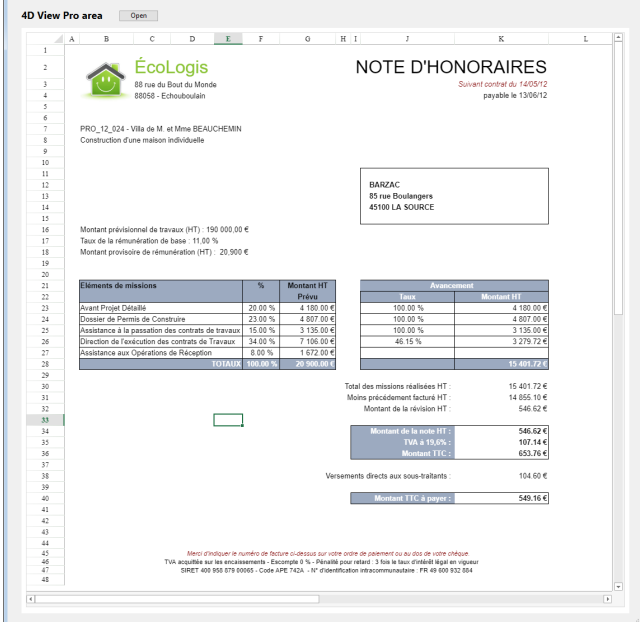

Hacemos todo lo posible para garantizar que los documentos convertidos permanezcan lo más fiel posible al original, pero es posible que algunas funciones no se rendericen por completo. Estas se describen en el párrafo a continuación .

#### **Proceso de conversión**

**Nota**: la conversión de documentos 4D se mejora continuamente, con base en los comentarios de los usuarios. Se recomienda encarecidamente guardar siempre una copia de los BLOBs 4D View o documentos originales, incluso después de una conversión exitosa.

Con respecto al estado actual de su documento de plug-in 4D View, el proceso de conversión requiere los siguientes pasos.

1. Cargue su documento 4D View (.4pv) en un BLOB: **Nota:** si su documento 4D View ya está almacenado en un campo BLOB, vaya al paso 2.

```
C_BLOB($pyblob)
DOCUMENT TO BLOB("document.4PV";$pvblob)
```
2. Llame a **[VP Convert from 4D View](file:///4Dv17/4D/17/#command_61)** con el BLOB que contiene el documento 4D View:

C\_OBJECT(\$vpObj) \$vpObj = VP Convert from 4D View(\$pvblob)

3. Asigne el objeto resultante a un objeto de formulario de área de 4D View Pro o a un documento para ver los resultados.

VP IMPORT FROM OBJECT("4DViewProArea"; \$vpObj)

#### **Detalles de la conversión**

La siguiente tabla ofrece el estado actual de las áreas de conversión principales. Tenga en cuenta que esta lista se actualizará regularmente, ya que el proceso de conversión se mejora continuamente.

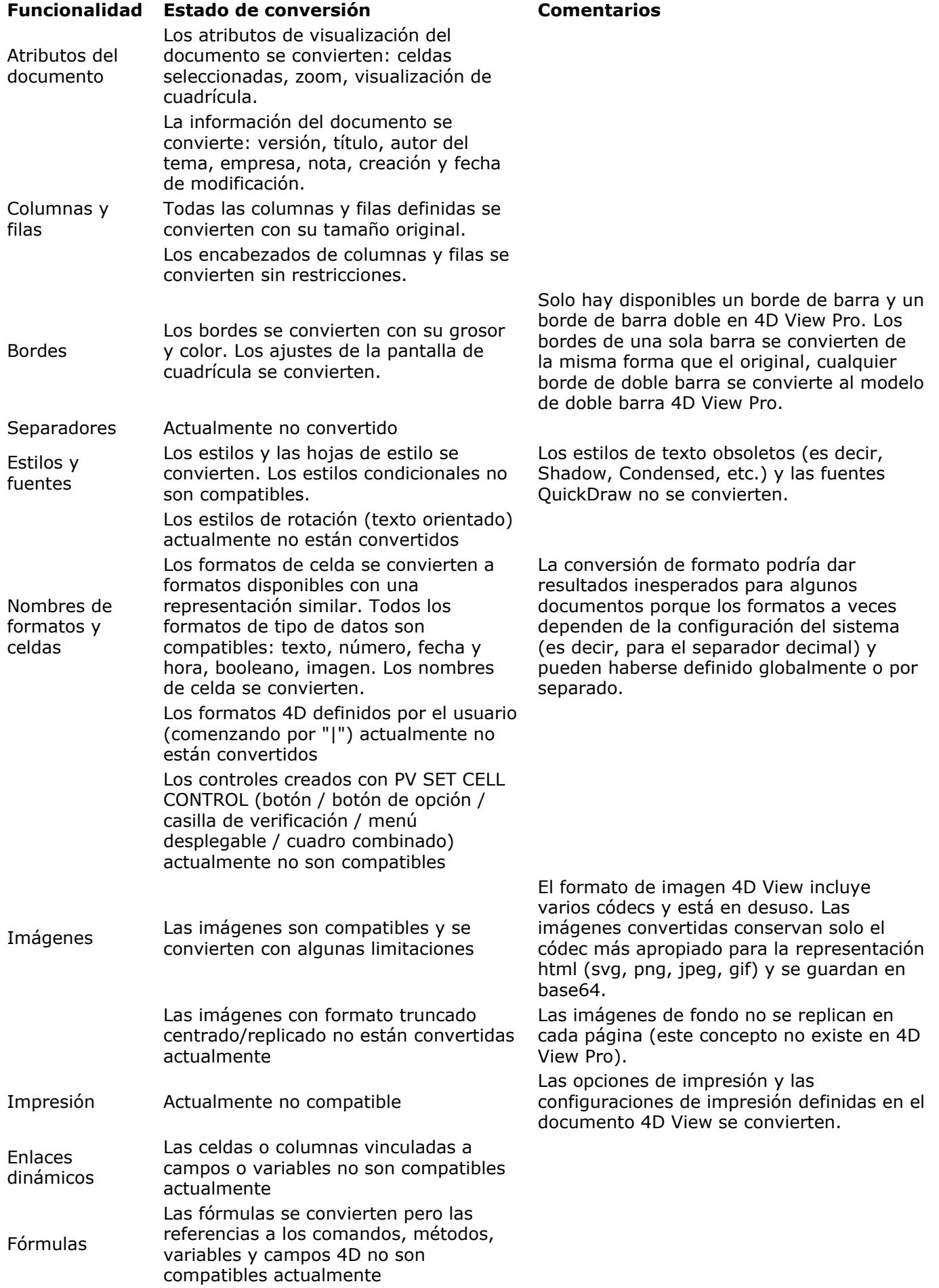

## <span id="page-11-0"></span>**Fórmulas 4D View Pro**

## **Generalidades**

Las funciones 4D View Pro se utilizan en fórmulas. Cada fórmula de 4D View Pro es una expresión que devuelve un valor. Todas las expresiones se componen de operandos y operadores:

- Los **operadores** [disponibles en 4D View Pro son generalmente similares a los de 4D \(ver](file:///4Dv17/4D/17/#command_9) **Constantes y Operadores**)
- Los **operandos** se dividen en varias categorías:
	- constantes,
	- referencias a otras celdas (relativas, absolutas, mezclados o por nombre),
	- variables 4D, campos y funciones,
	- funciones 4D View Pro.

Para introducir una fórmula:

- 1. Seleccione la celda en la que ingresará la fórmula o función.
- 2. Intro= (el signo igual).
- 3. Escriba la fórmula y luego presione la tecla Intro

Esta sección lista las fórmulas esenciales de 4D View Pro, que también se ofrecieron en el plug-in 4D View heredado. Se pueden encontrar fórmulas adicionales compatibles con 4D View Pro en la Documentación de hojas de cálculo.

- **[Constantes y Operadores](#page-13-0) [Referencias de celdas](#page-15-0) Conversión de fórmulas del plug-in 4D View OB** [PI](#page-20-0) **ABS [ACOS](#page-22-0) AND [ASIN](#page-24-0) [ATAN](#page-25-0) AVERAGE [COLUMNLETTER](#page-27-0) [COS](#page-28-0) COUNTA [EXP](#page-30-0) FALSE [FINDCELL](#page-32-0) ● [FV](#page-33-0) 参** [IF](#page-34-0) **[INDIRECT](#page-35-0) B** [ISBLANK](#page-36-0) **B** [LEN](#page-37-0) **S** [LN](#page-38-0) **[LOOKUP](#page-39-0)**
- **MAX**
- **[MID](#page-41-0)**
- **[MIN](#page-42-0)**
- **[NOT](#page-43-0)**
- **[NOW](#page-44-0)**
- **[NPER](#page-45-0)**
- **B** OR
- **[PMT](#page-47-0)**
- **[PV](#page-48-0)**
- **[RAND](#page-49-0) [RATE](#page-50-0)**

**[ROUND](#page-51-0) [ROW](#page-52-0) [SIN](#page-53-0)** SQRT **[STDEV.P](#page-55-0) [SUBSTITUTE](#page-56-0) SUM**  $\bullet$  [TAN](#page-58-0) **FEXT [TODAY](#page-60-0) TRUE [TYPE](#page-62-0) [VAR.P](#page-63-0)** 

#### <span id="page-13-0"></span>**Operadores por tipo de datos**

4D View Pro soporta cinco tipos de datos. Para cada tipo de datos, constantes y operadores específicos son soportados.

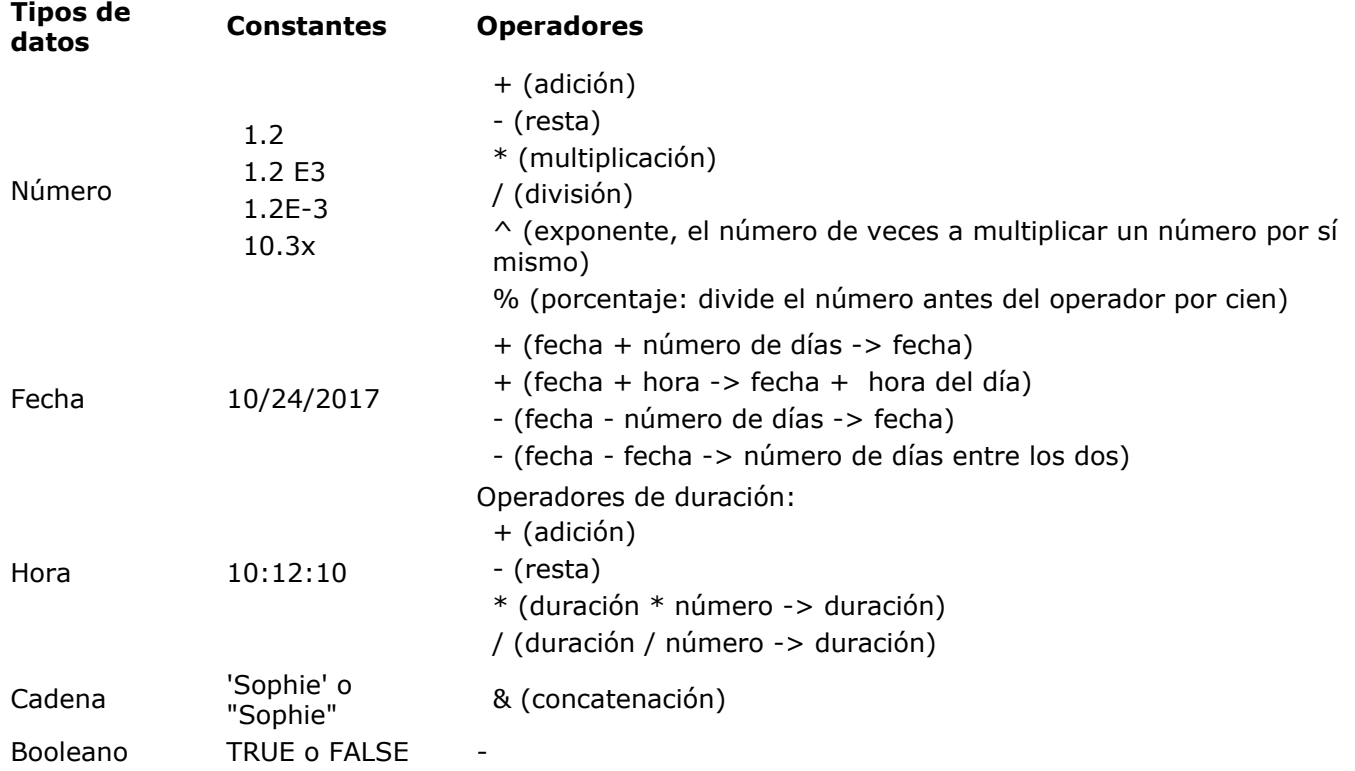

## **Operadores de comparación**

Los siguientes operadores se pueden usar con dos operandos del mismo tipo:

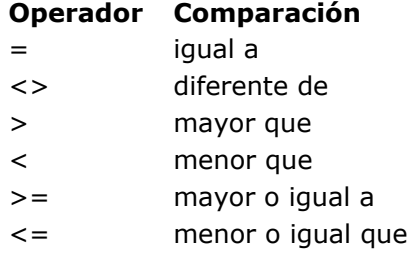

#### **Prioridad de los operadores**

Lista de operadores de mayor a menor importancia:

1. ()  $2. 3. +$ 4. %  $5. \land$ 6. \* /  $7. + -$ 8. &  $9. = > < > = < = <$ 

#### **Prioridad de los operandos en las fórmulas**

Cuando dos o más operandos diferentes tienen el mismo nombre, 4D View Pro determina el tipo de cada elemento de acuerdo con el siguiente orden:

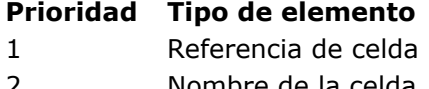

- 2 **Nombre de la celda<br>3** Función 4D View Pro Función 4D View Pro
- 
- 4 Método proyecto<br>5 Comando 4D Comando 4D
- 6 Variable

<span id="page-15-0"></span>Las fórmulas a menudo se refieren a otras celdas por direcciones de celda. Puede copiar estas fórmulas en otras celdas. Cuando copia o mueve estas fórmulas a ubicaciones nuevas, cada dirección de celda en esa fórmula cambiará o permanecerá igual, dependiendo de cómo se digite. Una referencia que cambia se denomina referencia relativa y se refiere a una celda según qué tan a la izquierda/derecha y arriba/abajo esté de la celda con la fórmula. Una referencia que siempre apunta a una celda particular se llama referencia absoluta.

También puede crear una referencia mixta que siempre apunta a una fila o columna fija. Por ejemplo, la siguiente fórmula, ingresada en la celda C8, agrega los valores en las dos celdas sobre ella y muestra el resultado.

 $= C6 + C7$ 

Esta fórmula se refiere a las celdas C6 y C7. Es decir, se instruye a 4D View Pro para que haga referencia a estas otras celdas para los valores a usar en la fórmula.

## **Notación de referencias**

Si usa solo coordenadas de celda, por ejemplo, C5, 4D View Pro interpreta la referencia como relativa. Puede hacer que la referencia sea una referencia absoluta colocando un signo de dólar delante de la letra y el número, como en \$C\$5.

Puede mezclar referencias absolutas y relativas insertando un signo de dólar delante de la letra o el número solo, por ejemplo, \$C5 o C\$5. Una referencia mixta le permite especificar la fila o la columna como absoluta, mientras permite que la otra parte de la dirección se refiera de manera relativa.

Una forma conveniente, rápida y precisa de especificar una referencia absoluta es nombrar la celda y usar ese nombre en lugar de la dirección de la celda. Una referencia a una celda con nombre es siempre absoluta.

La siguiente tabla muestra el efecto de las diferentes notaciones:

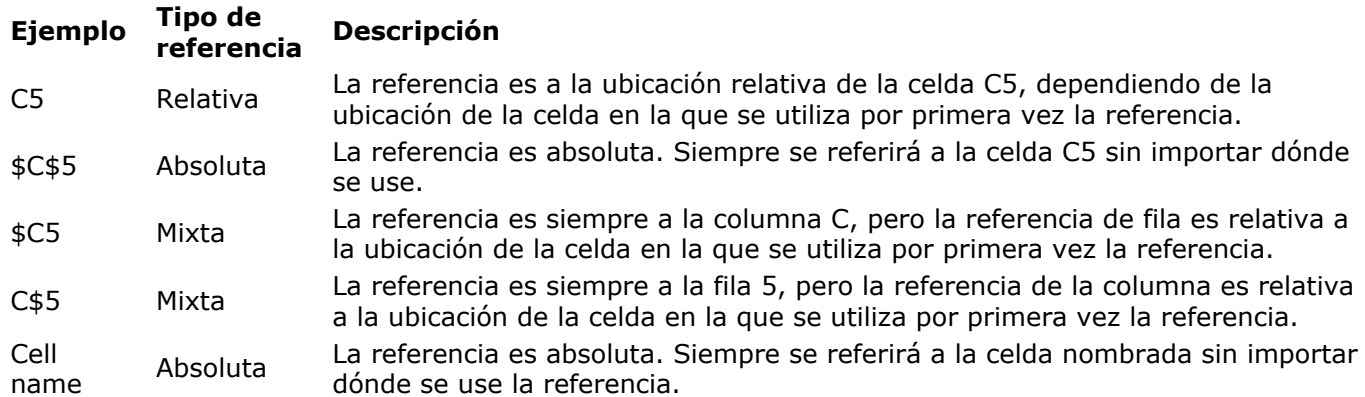

#### <span id="page-16-0"></span>**Generalidades**

Como se indica en la página **[Conversión de documentos 4D View](file:///4Dv17/4D/17/#command_7)**, la mayoría de los contenidos y propiedades del documento del plug-in 4D View se pueden convertir en documentos 4D View Pro.

Las fórmulas también se convierten. Sin embargo, los lenguajes de fórmula de 4D View y 4D View Pro son algo diferentes. Tres casos de compatibilidad pueden ocurrir:

- una funcionalidad 4D View (operador, constante, función) es exactamente la misma en 4D View Pro: en este caso, la conversión es transparente.
- una funcionalidad 4D View es compatible con 4D View Pro a través de una función u operador diferente: en este caso, se realiza una asignación automática
- una funcionalidad 4D View es parcial o no es compatible con 4D View Pro: en este caso, será necesario adaptar sus fórmulas convertidas para que funcionen como se esperaba.

Las siguientes tablas listan las funcionalidades de la fórmula 4D View y sus funcionalidades correspondientes en 4D View Pro.

#### **Operadores**

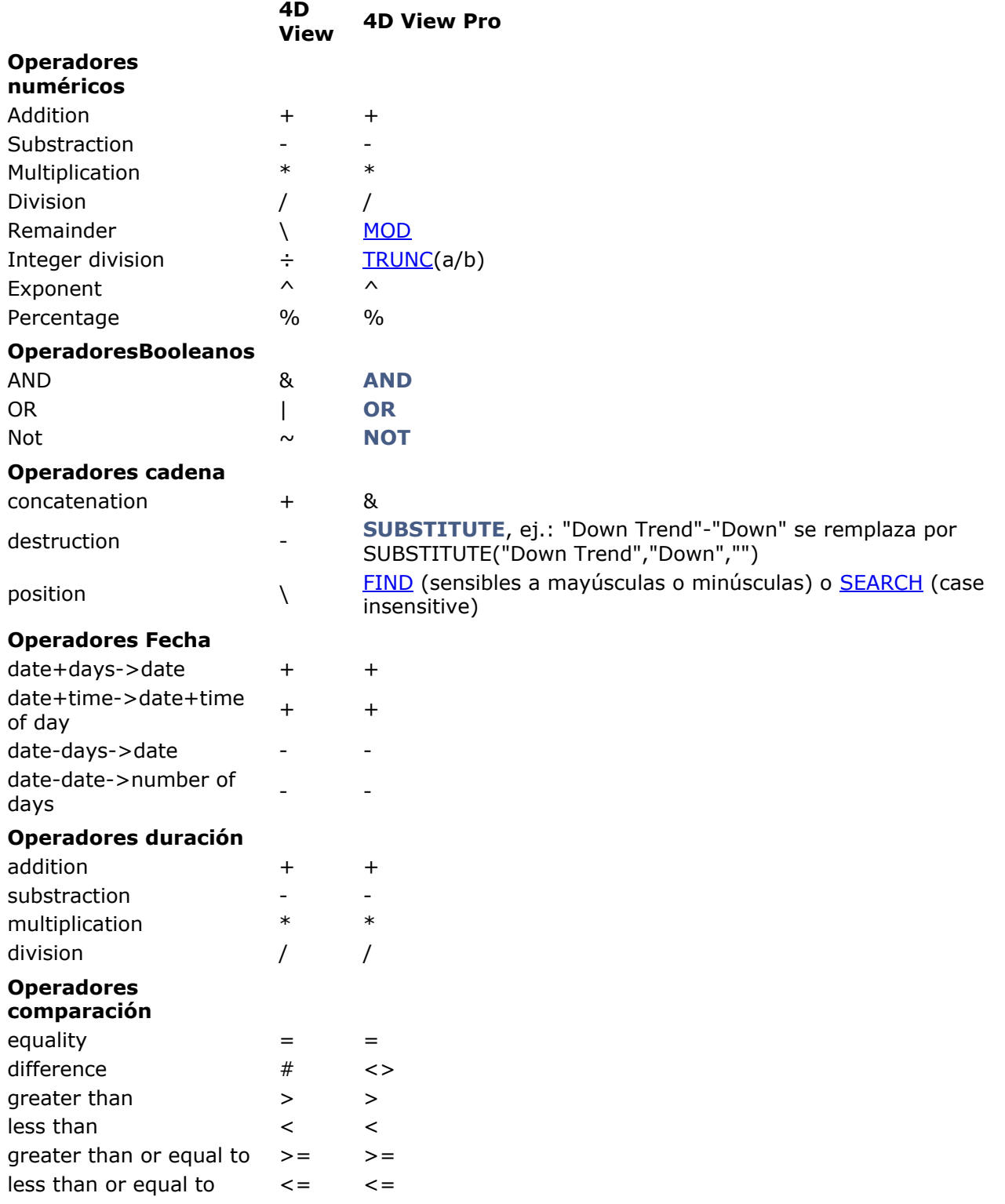

## **Funciones**

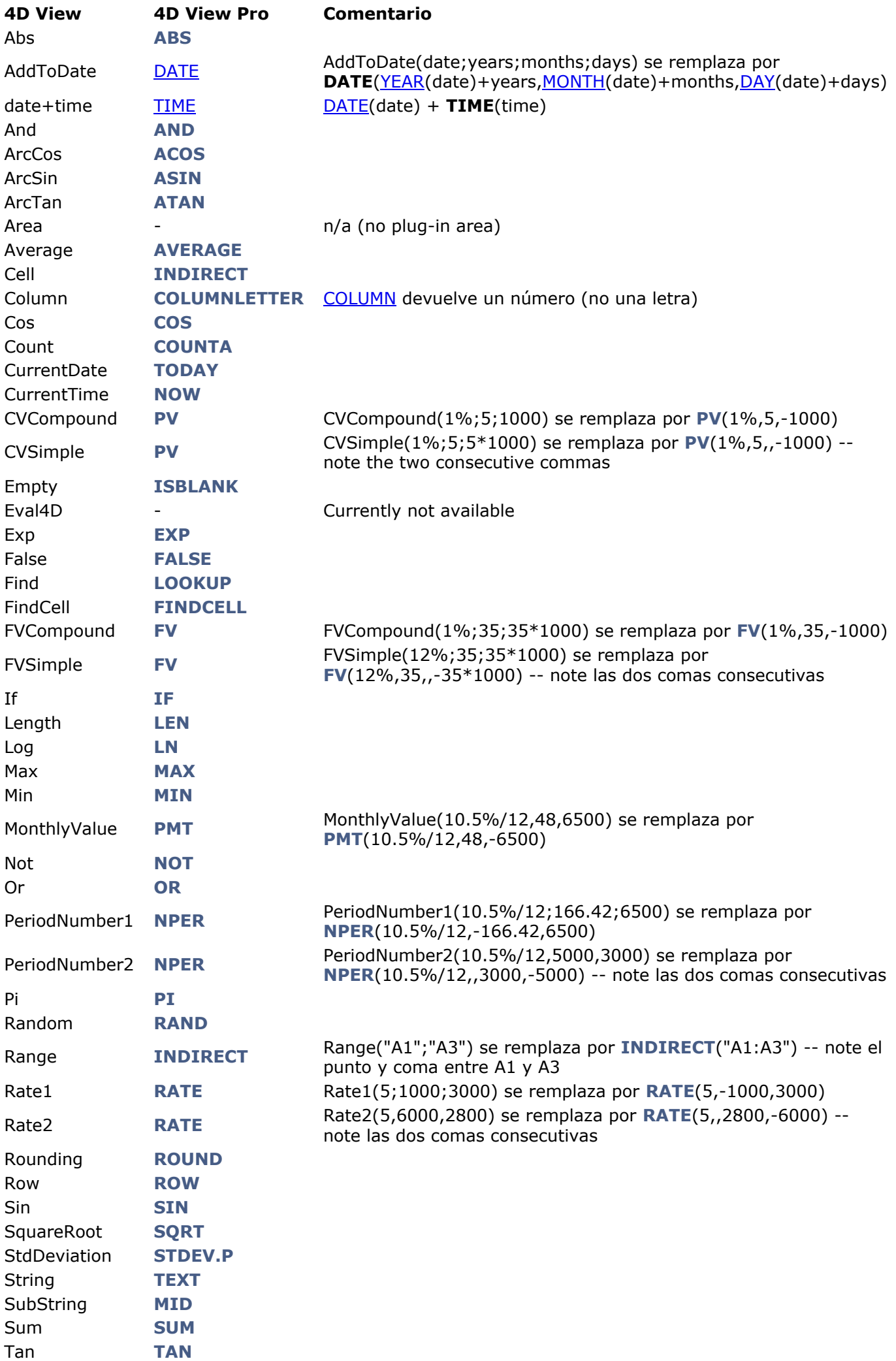

True **[TRUE](file:///4Dv17/4D/17/#command_53)**<br>
Type **TYPE** Variance **[VAR.P](file:///4Dv17/4D/17/#command_55)**

<span id="page-20-0"></span>PI () Este comando no requiere parámetros

## **Descripción**

La **PI** función devuelve el valor de Pi como 3.14159265358979.

<span id="page-21-0"></span>ABS ( valor )

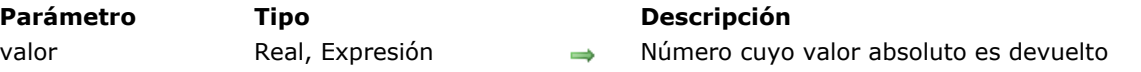

## **Descripción**

La función **ABS** calcula el (los) valor(es) absoluto(s) del *valor* especificado. Si el *valor* es negativo, se devolverá un valor positivo. Acepta datos numéricos como valores o expresiones y devuelve datos numéricos.

## **Ejemplo**

ABS(-6) //result:=  $6$ ABS(16-26) //result:= 10 ABS(6) //result:=  $6$ 

<span id="page-22-0"></span>ACOS ( valor )

**Parámetro Tipo Descripción** valor Real  $\rightarrow$  Ángulo cuyo arcocoseno se devuelve. Debe estar entre -1 y +1.

## **Descripción**

La función **ACOS** calcula el ángulo del arcocoseno especificado en *valor*. *valor* debe incluirse en el rango de  $-1$  a  $+1$ .

El ángulo devuelto está en radianes entre 0 y PI. Para convertir el resultado en grados, multiplique el resultado por 180/PI.

## **Ejemplo**

ACOS(0.5) //result:= 1.0471975512

<span id="page-23-0"></span>AND ( valorLogico {, valorLogico2 , ... , valorLogicoN} )

**Parámetro Tipo Descripción** valorLogico Booleano, Número, Expresión entre en el esculto Valor(es) a evaluar

## **Descripción**

La función **AND** devuelve TRUE si todos los argumentos son verdaderos; de lo contrario, devuelve FALSE si al menos un argumento es falso.

Acepta valores booleanos como numéricos (0 o 1) o expresiones lógicas (TRUE o FALSE) hasta 255 argumentos. También puede especificar un único array en lugar de listar los valores por separado, o hasta 255 arrays. También puede especificar el *valorLogico* como una expresión.

#### **Ejemplo**

AND(D12,E12)

AND(D2:D12)

AND $(5+3=8,5+1=6)$  //TRUE

AND(1,TRUE) //TRUE

#### <span id="page-24-0"></span>ASIN ( valor )

**Parámetro Tipo Descripción** valor Real  $\rightarrow$  Seno del ángulo. Debe estar entre -1 y +1.

#### **Descripción**

La función **ASIN** calcula el arcoseno, el ángulo cuyo seno se especifica en *valor*. Acepta y devuelve datos numéricos.

En *valor*, especifique el seno del ángulo. El seno debe ser un valor entre -1 y +1. El ángulo se devuelve en radianes entre -PI/2 y PI/2. Para convertir el resultado en grados, multiplíquelo por 180/PI.

#### **Ejemplo**

ASIN(0.5) //0.5235987756

<span id="page-25-0"></span>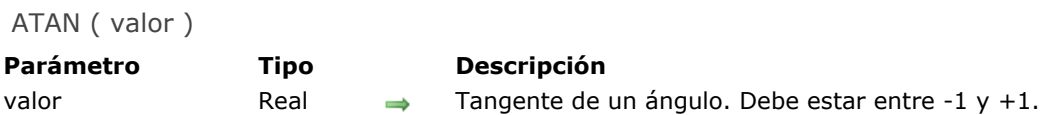

## **Descripción**

La función ATAN calcula el arcotangente, es decir, el ángulo cuya tangente se especifica en *valor*. Acepta y devuelve datos numéricos.

En *valor*, especifique la tangente del ángulo a devolver. Debe estar entre -1 y +1. El ángulo se devuelve en radianes entre -PI/2 y PI/2. Para convertir el resultado en grados, multiplique el resultado por 180/PI.

## **Ejemplo**

ATAN(1) //resultado:= 0.7853981634

#### <span id="page-26-0"></span>**AVERAGE**

AVERAGE ( valor {, valor2 , ... , valorN} )

**Parámetro Tipo Descripción** valor Real, Array  $\rightarrow$  Número(s) cuya media debe ser calculada

#### **Descripción**

La función **AVERAGE** calcula el promedio del *valor*. En *valor*, puede pasar:

- valores reales o enteros largos,
- un rango o varios rangos de celdas (array).

Se pueden incluir hasta 255 argumentos.

## **Ejemplo**

AVERAGE(98,72,85) //result=85

AVERAGE(A1,B3,D5,E9,L8,L9)

AVERAGE(R1C1,R3C2)

AVERAGE(A1:A9)

AVERAGE(A1:A9,B1:B9,D5:D8)

#### <span id="page-27-0"></span>**COLUMNLETTER**

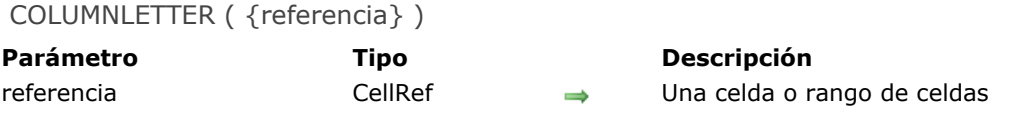

## **Descripción**

La función **COLUMNLETTER** devuelve la letra de la columna de *referencia*.

*referencia* puede ser una celda o un rango de celdas. Si se omite el argumento de *referencia*, el argumento predeterminado es la referencia de la celda en la que se coloca la función **COLUMNLETTER**.

## **Ejemplo**

COLUMNLETTER(A9) //A

COLUMNLETTER(B1:B5) //B

<span id="page-28-0"></span>COS ( valor ) **Parámetro Tipo Descripción** valor Real Angulo cuyo coseno es devuelto

## **Descripción**

La función **COS** devuelve el coseno del ángulo especificado en *valor*. Acepta y devuelve datos numéricos. En *valor*, pase todo número real (un ángulo) por el cual devolver el coseno. Debe expresarse en radianes. Si el ángulo está en grados, multiplíquelo por PI/180 para convertirlo a radianes.

## **Ejemplo**

COS(45\*PI()/180) //0.7071067812

<span id="page-29-0"></span>COUNTA ( valor {, valor2 , ... , valorN} )

**Parámetro Tipo Descripción**

valor Real, Array Celdas o rango de celdas a contar

## **Descripción**

La función **COUNTA** cuenta la cantidad de celdas especificadas en *valor* que no están vacías (es decir, celdas que contienen números, texto o valores lógicos). Acepta referencias de celda y devuelve datos numéricos.

En *valor*, puede pasar hasta 255 celdas separadas o un único array de valores.

## **Ejemplo**

COUNTA(B2,D2,E4,E5,E6)

COUNTA(A1:G5)

<span id="page-30-0"></span>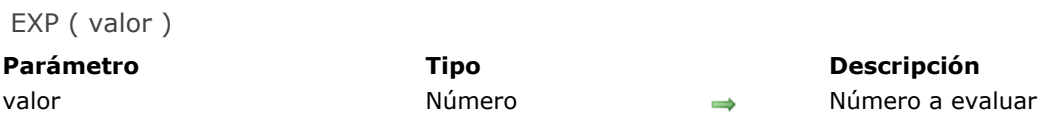

## **Descripción**

La función **EXP** devuelve la base log natural (e = 2.71828...) elevada a la potencia del número especificado en *valor*. Acepta y devuelve datos numéricos. Esta función es la inversa de **[LN](file:///4Dv17/4D/17/#command_30)**, por lo que EXP(LN(x)) da como resultado x.

## **Ejemplo**

#### $EXP(B3)$

EXP(1) //2.17828...

<span id="page-31-0"></span>FALSE () Este comando no requiere parámetros

## **Descripción**

La función **FALSE** devuelve el valor lógico FALSE (0).

## **Ejemplo**

NOT(FALSE) //TRUE

<span id="page-32-0"></span>FINDCELL ( aBuscar , rangoaBuscar )

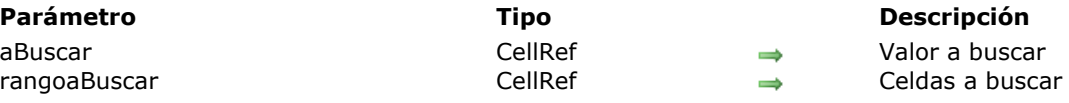

## **Descripción**

La función **FINDCELL** fbusca el valor *aBuscar* en el rango *rangoaBuscar* de celdas y devuelve la referencia de la celda en la que se encontró. Esta referencia no se puede mostrar, pero puede ser utilizada por otras funciones de 4D View Pro que aceptan una referencia de celda (*CellRef*) como parámetro. *aBuscar* debe contener la referencia de una celda que en realidad contiene el valor a encontrar.

## **Ejemplo**

Asumiendo que celda C3 contiene 10:

FINDCELL(C3,A1:B9) //devuelve 10 si el valor se encuentra realmente en el rango de celda A1: B9; de lo contrario, devuelve un error.

<span id="page-33-0"></span>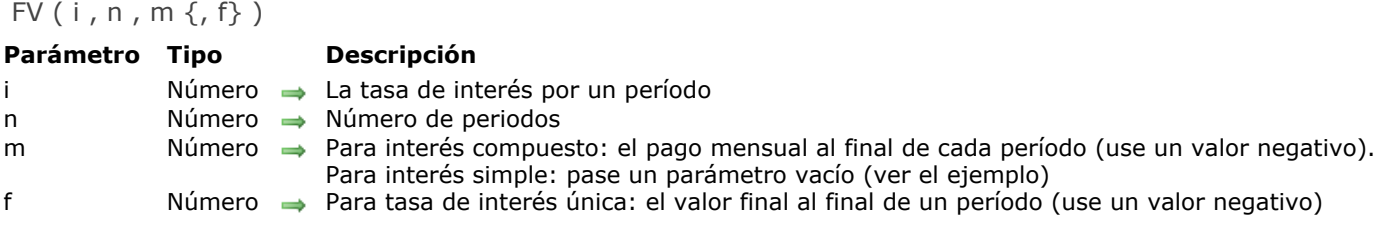

## **Descripción**

La función **FV** calcula:

- el valor final de una suma utilizando interés compuesto, o
- el valor final de una suma utilizando interés simple

Para calcular el valor adquirido durante una inversión, si los pagos mensuales se pagan al final del período, pase el parámetro *m* y omita el parámetro *f.* Aquí está la fórmula para este cálculo:

$$
FV(i,n,m) = m \times \frac{(1+i)^n - 1}{i}
$$

Para calcular el valor final de una suma con interés simple, pase el parámetro *f* y pase un parámetro vacío (,,) para el marcador de posición *m*. Aquí está la fórmula para este cálculo:  $FV(i, n, f) = f \times (1 + i)^n$ 

## **Ejemplo 1**

**Interés compuesto**: usted planea depositar €1,000 cada mes en una cuenta de ahorros, que le genera un interés anual del 12%, durante 35 meses.

```
FV(1%,35,-1000)//41660.275603126
```
#### **Ejemplo 2**

Tasa de interés simple: el mismo tipo de escenario que el anterior.

FV(12%,35,,-35\*1000)//1847986.69

<span id="page-34-0"></span>IF ( valorPrueba , valorTrue , valorFalse )

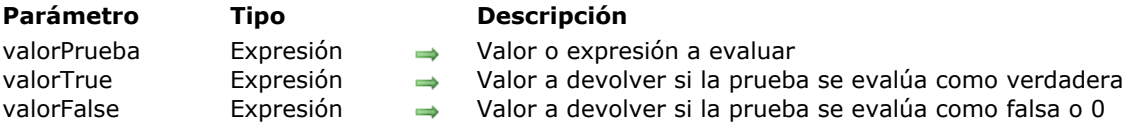

#### **Descripción**

La función **IF** realiza una comparación y devuelve uno de los dos valores ofrecidos según esa comparación. Acepta datos numéricos (booleanos) y devuelve todo tipo de datos.

El valor de *valorPrueba* se evalúa. Debe ser o evaluar datos numéricos, donde valores distintos de cero indican TRUE, y un valor de cero indica FALSE. Puede contener uno de los operadores relacionales: mayor que (>), menor que (<), igual a (=) o no igual a (<>). Si *valorPrueba* es:

- no es cero (TRUE), entonces se devuelve *valorPrueba*.
- cero (FALSE), luego se devuelve *valorFalse*.

#### **Ejemplo**

Desea evaluar B1, dando el valor de las ventas.

IF(B1<200,"Declining result","Good result") //"Good result" se escribe si B1>200

#### <span id="page-35-0"></span>**INDIRECT**

INDIRECT ( celda | rangoCelda )

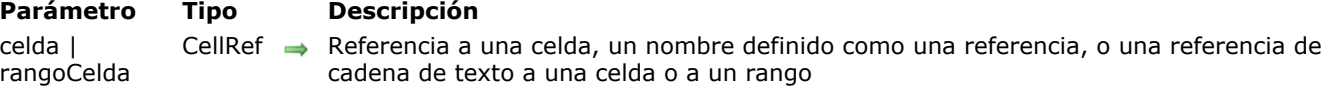

#### **Descripción**

La función **INDIRECT** devuelve el contenido de *celda*. El parámetro *celda* (obligatorio) puede ser cualquier referencia de celda, incluida la referencia absoluta, como \$A\$1 o una cadena de caracteres. Use **INDIRECT** cuando desee cambiar la referencia a una celda dentro de una fórmula sin cambiar la fórmula en sí.

La función **INDIRECT** también puede devolver la referencia interna de un rango de celdas (la referencia no se puede mostrar pero puede ser utilizada por otras funciones de 4D View Pro).

#### **Ejemplo**

INDIRECT("A1") //devuelve el contenido de celda A1

COLUMN(INDIRECT("A1:A3")) //columna 1 ROW(INDIRECT("A1:F1")) //fila 1
#### **ISBLANK**

ISBLANK ( valor )

**Parámetro Tipo Descripción** valor CellRef, Expresión, Número, Texto **Valor a evaluar** Valor a evaluar

#### **Descripción**

La función **ISBLANK** prueba si el contenido de una celda, un número, un texto o cualquier expresión está vacío. Esta función devuelve TRUE si el valor se refiere a una celda vacía o a ningún dato. **Nota:** las celdas que contienen una cadena vacía ("") se consideran en blanco.

## **Ejemplo**

IF(ISBLANK(A1);"Error";0) //"Error" si celda A1 está vacía

ISBLANK(B1)

ISBLANK(A4-52)

ISBLANK(4) //FALSE

#### LEN ( valor )

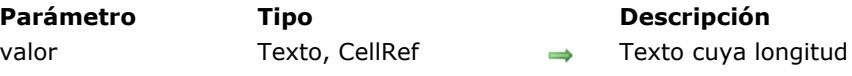

de caracteres contar

## **Descripción**

La función **LEN** devuelve el número de caracteres en la cadena *valor*.

En *valor*, pase el texto cuya longitud desea encontrar. Debe ser una cadena o una referencia de celda a un valor de cadena.

**Nota**: los espacios cuentan como caracteres

## **Ejemplo**

LEN("4D, Inc.") //8

#### LN ( valor )

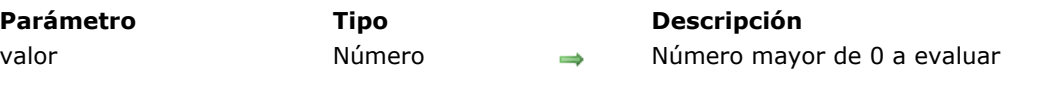

## **Descripción**

La función **LN** devuelve el logaritmo natural de *valor*. Acepta y devuelve datos numéricos. En *valor*, pase un número positivo (mayor que cero). **Nota**: **LN** es el inverso de **[EXP](file:///4Dv17/4D/17/#command_22)**, por lo que LN(EXP(x)) es x.

## **Ejemplo**

LN(10) //2.30258509...

 $LN(EXP(1))$  //1

LOOKUP ( aBuscar , intervaloABuscar , intervaloRetorno )

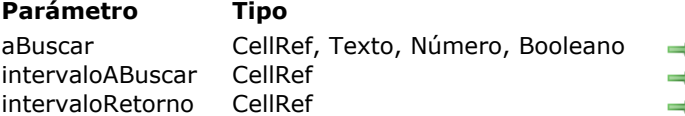

#### **Parámetro Tipo Descripción**

- $\rightarrow$  Valor a buscar
- $\rightarrow$  Rango de celdas a buscar
- $\bullet$  Rango de celdas para encontrar el valor correspondiente

#### **Descripción**

La función **LOOKUP** busca el valor *aBuscar* en el rango de celda *intervaloABuscar* y devuelve el valor correspondiente utilizado en el rango *intervaloRetorno*.

*aBuscar* debe contener la referencia de una celda que en realidad contiene el valor a encontrar.

*intervaloABuscar* debe ordenarse en orden ascendente, ya que **LOOKUP** utiliza el primer valor superior o igual al valor establecido como *aBuscar*.

Si no se encuentra *aBuscar*, coincide con el valor más grande en *intervaloABuscar* que es menor o igual a *aBuscar*.

#### **Ejemplo**

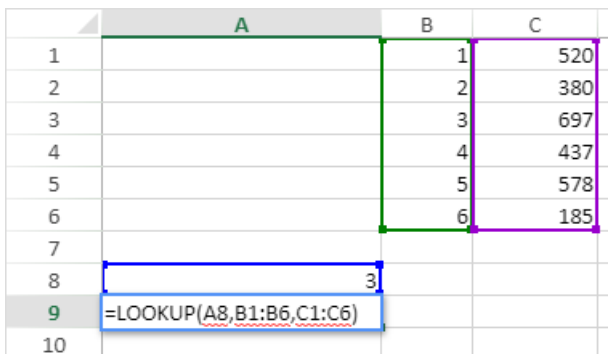

"3", ubicado en la celda A8, es el valor que se debe buscar. B1: B6 es el intervalo de búsqueda. C1: C6 es el intervalo de retorno. La celda B3 contiene el valor a encontrar. El valor correspondiente en el intervalo de retorno está en la celda C3, es decir, "697".

MAX ( valor {, valor2, ..., valorN}) **Parámetro Tipo Descripción** valor **Real, Array Array Access** Número o array numérico a evaluar

## **Descripción**

La función **MAX** devuelve el valor mayor (máximo) de *valor*. Acepta y devuelve datos numéricos. En *valor*, pase los valores para evaluar. Cada argumento puede ser un número o un array de números. Puede usar un solo array (rango de celdas) o varios arrays (rangos de celdas).

Si un array o referencia contiene texto, valores lógicos o celdas vacías, **MAX** ignora esos valores; sin embargo, las celdas con el valor cero se incluyen en los cálculos.

#### **Ejemplo**

MAX(A1,B2,C3,D4,E5)

 $MAX(A1:A9)$ 

MAX(2,15,12,3,7,19,4) //19

MID ( valor, iniciaDesde {, numCaracteres})

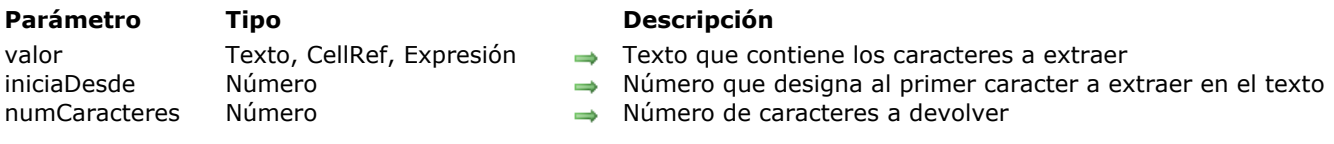

#### **Descripción**

La función **MID** devuelve el número solicitado de caracteres desde el valor que comienza en la posición especificada en *iniciaDesde*. Acepta datos de texto para *valor* y datos numéricos para *iniciaDesde* y *numCaracteres*. Devuelve datos de texto.

En *valor*, pase la cadena de texto que contiene los caracteres que desea extraer. Puede ser una cadena, una fórmula que devuelve una cadena o una referencia a una celda que contiene una cadena.

En *iniciaDesde*, pase un número que represente el primer carácter que desee extraer en el texto, con el primer carácter en el texto que tenga un valor de uno (1); si no es un número entero, el número se trunca. Puede ser una cadena, una fórmula que devuelve una cadena o una referencia a una celda que contenga una cadena. Si *iniciaDesde*:

- es mayor que la longitud de *valor*, se devuelve una cadena vacía (" ")
- es menor que la longitud de *valor*, pero *iniciaDesde*+ *numCaracteres* excede la longitud del *valor*, se devuelven los caracteres hasta el final del texto.

En *numChars*, pase el número de caracteres a devolver de *valor*; si no se especifica un número entero, el número se trunca.

#### **Ejemplo**

 $MID(B17, 5, 8)$ 

MID("hello world", 7, 20) //"world"

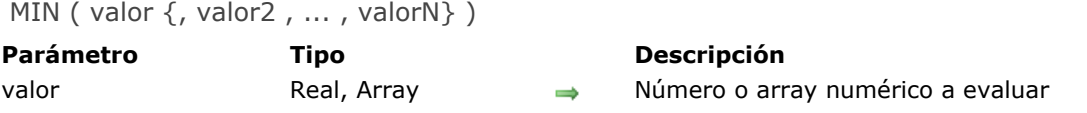

La función **MIN** devuelve el valor de valor más bajo (mínimo) de *valor*. Acepta y devuelve datos numéricos.

En *valor*, pase los valores a evaluar. Cada argumento puede ser un número o un array de números (un array (rango de celdas) o varios arrays (rangos de celdas)).

Si un array o referencia contiene texto, valores lógicos o celdas vacías, **MIN** ignora esos valores; sin embargo, las celdas con el valor cero se incluyen en los cálculos.

#### **Ejemplo**

MIN(2,15,12,3,7,19,4) //2

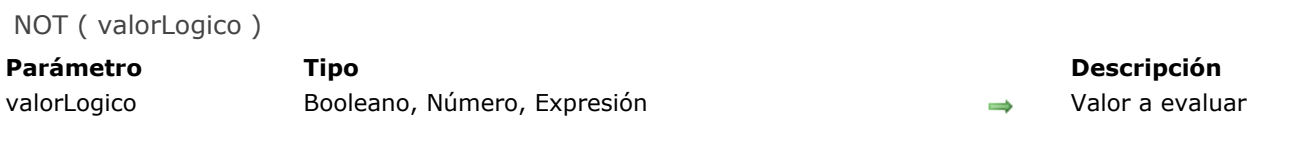

La función **NOT** invierte el valor lógico de su parámetro.

*valorLogico* puede ser un booleano o un número. Si su valor es cero, la función devuelve TRUE. Si es un valor distinto de cero, la función devuelve FALSE.

## **Ejemplo**

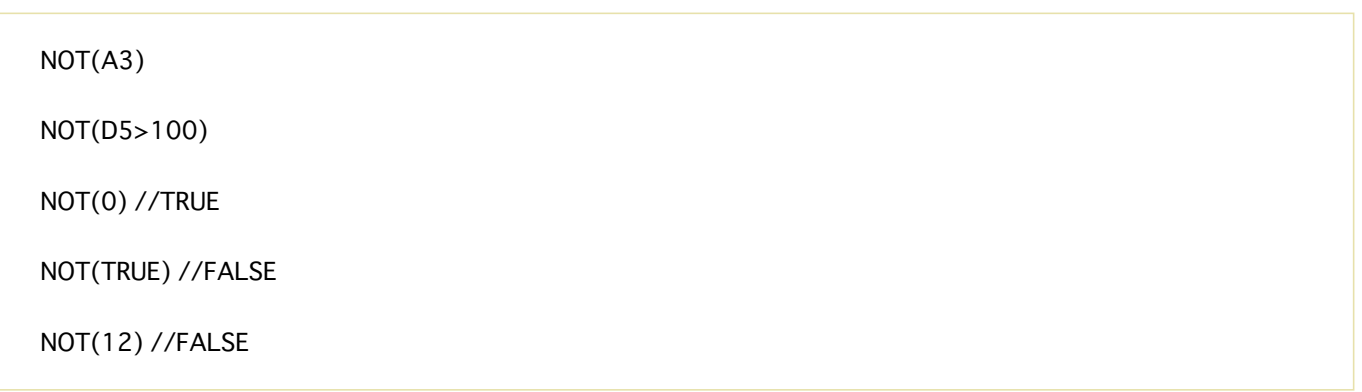

NOW () Este comando no requiere parámetros

## **Descripción**

La función **NOW** devuelve la hora de la fecha actual. Devuelve un objeto DateTime. Esta función se actualiza cuando se vuelve a calcular la hoja de cálculo o la celda que contiene la función.

## **Ejemplo**

Si hoy es lunes 8 de enero de 2018 a las 11:25:42:

NOW() //1/8/2018 11:25:42

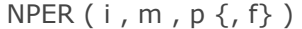

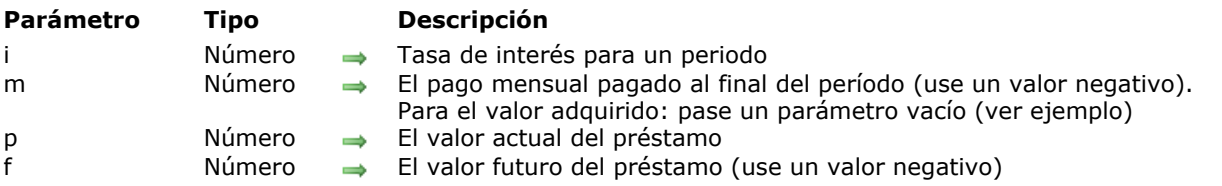

La función **NPER** devuelve la cantidad de períodos necesarios para reembolsar un préstamo. Se pueden usar dos fórmulas:

- Primera fórmula, cuando conoces el pago mensual:<br>NPER  $(i,m,p) = \frac{\log((m-1 \times p)/m)}{\log(1+i)}$
- Segunda fórmula, cuando conoces el pago total:<br>NPER(i,,f,p) =  $\frac{\log(f/p)}{\log(1+i)}$

## **Ejemplo 1**

Usted pidió prestado 6.500 euros con 10,5% de interés anual y reembolsa 166,42 euros por mes:

NPER(10.5%/12,-166.42,6500) //48

## **Ejemplo 2**

Pidió prestado 3.000 euros con un interés anual del 10,5% y sabe que el total de los pagos mensuales será de 5.000 euros:

NPER(10.5%/12,,3000,-5000) //58

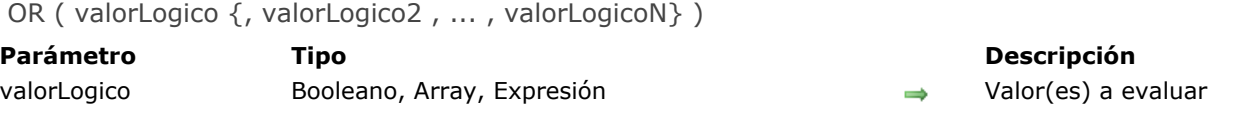

La función **OR** devuelve False si la evaluación de todos los parámetros es falsa. Devuelve True si la evaluación de al menos uno de los parámetros es verdadera.

La función acepta valores booleanos como numéricos (0 o 1) o expresiones lógicas (TRUE o FALSE) para hasta 255 argumentos. También puede especificar un único array en lugar de listar los valores por separado, o hasta 255 arrays. También puede especificar el valorLogico como una expresión.

## **Ejemplo**

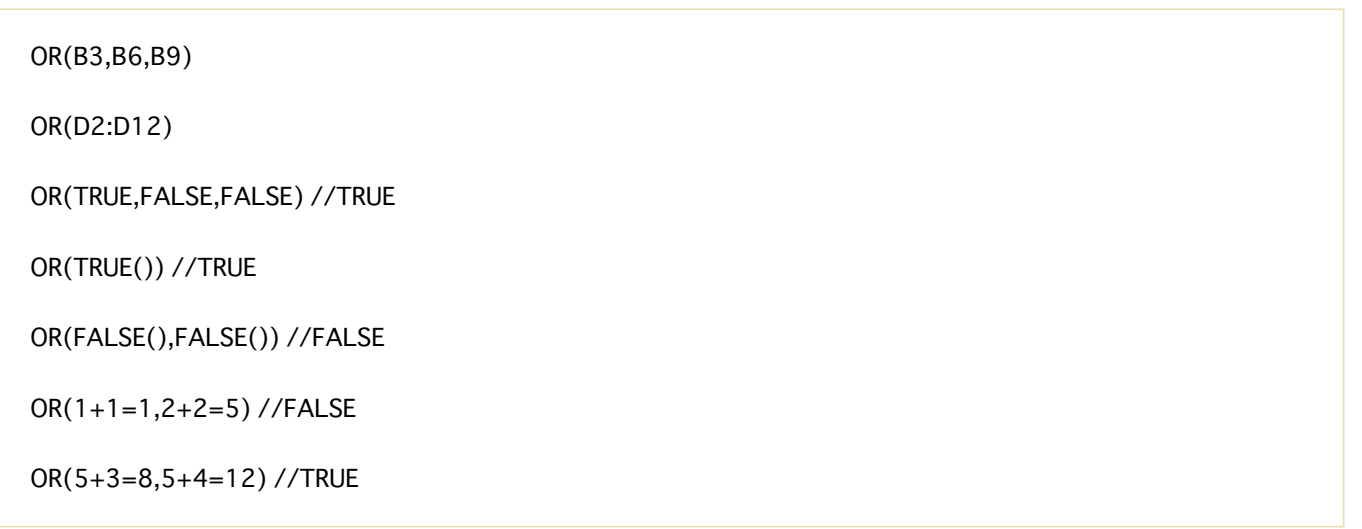

PMT ( i , n , p )

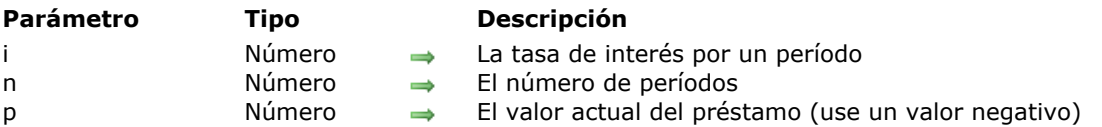

## **Descripción**

La función **PMT** devuelve el valor de los pagos mensuales del préstamo. Aquí está la fórmula para **PMT**:

$$
PMT(i, n, p) = \frac{i}{1 - (1 + i)^{-n}}
$$

## **Ejemplo**

Usted pidió prestado 6.500 euros a 48 meses con un 10,5% de interés:

PMT(10.5%/12,48,-6500) //166.42

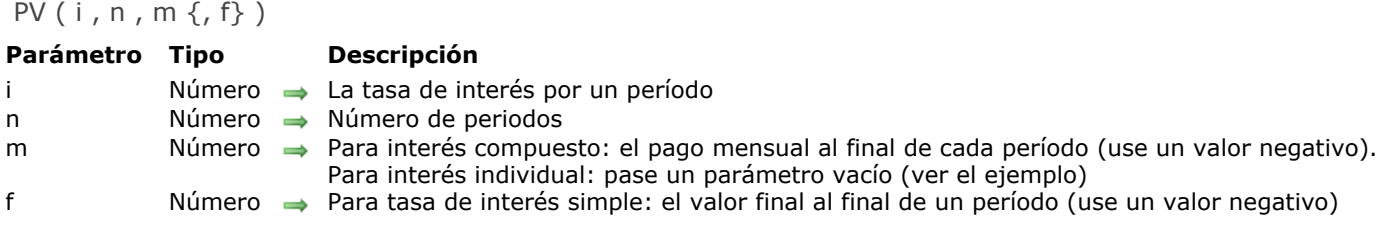

La función **PV** calcula:

- el valor actual de una suma usando el interés compuesto, o
- el valor actual de una suma usando tasas de interés individuales.

Para calcular el valor actual de una suma usando el interés compuesto, pase el parámetro *m* y omita el parámetro *f*. Está es la fórmula para este cálculo:

$$
PV(i, n, m) = m \times \frac{1 - (1 + i)^{-n}}{i}
$$

Para calcular el valor actual de una suma usando tasas de interés simples, pase el parámetro *f* y pase un parámetro vacío (,,) para el marcador de posición *m.* Está es la fórmula para este cálculo:

$$
PV(i, n, f) = \frac{f}{(1 + i)^n}
$$

## **Ejemplo 1**

**Interés compuesto**: tiene un préstamo con una tasa de interés anual del 12% (por lo tanto, 1% por mes) durante 5 meses con un pago mensual de 1.000 €.

```
PV(1%,5,-1000)//4853,4312393251
```
#### **Ejemplo 2**

**Tasa de interés simple**: tiene un préstamo con una tasa de interés anual del 12% (por lo tanto, 1% por mes) durante 5 meses con un pago mensual de 1.000 €.

**Nota:** preste atención al doble ",," dentro de la sintaxis.

PV(1%,5,,-5\*1000)//4757,328438033744

RAND () Este comando no requiere parámetros

## **Descripción**

La función **RAND** devuelve un número aleatorio entre 0 y 0,9999999...

## **Ejemplo**

RAND() RAND()\*100  $INT(RAND() * 100)$ 

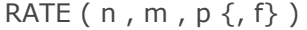

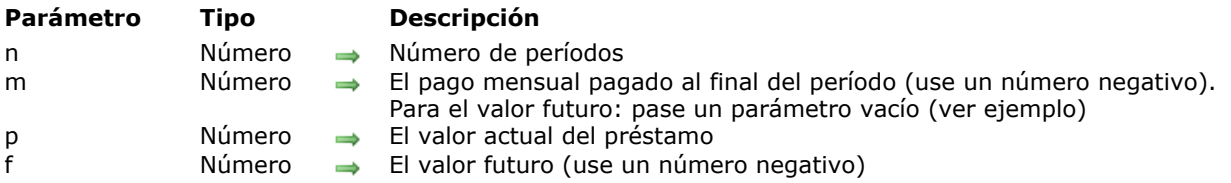

La función **RATE** devuelve la tasa de interés correspondiente a los valores pasados en los parámetros. Se pueden usar dos fórmulas:

Primera fórmula, cuando conoce el pago mensual pagado al final del período

$$
i = \frac{m \times (1 - \left(1 + i\right)^{-n})}{p}
$$

Segunda fórmula, cuando conoces el valor adquirido:

$$
u_{n+1} = \frac{m \times (1 - (1 + u_n)^{-n})}{p}
$$

## **Ejemplo 1**

Usted pidió prestado 3.000 euros y sus pagos mensuales son de 1.000 euros en 5 meses:

RATE(5,-1000,3000) //0.19

## **Ejemplo 2**

Usted pidió prestado 2.800 euros y sus pagos mensuales son de 6.000 euros en 5 meses:

RATE(5,,2800,-6000) //0.16

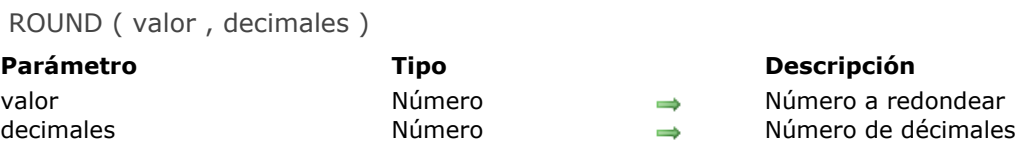

La función **ROUND** redondea el *valor* especificado al número más cercano, utilizando el número de *decimales* especificado.

Use el parámetro *valor* para especificar el número a redondear. Puede pasar cualquier dato numérico (o referencia de celda que contenga datos numéricos).

Use el parámetro *decimales* para especificar la cantidad de decimales. Este parámetro tiene estas reglas:

- Define el número de decimales para un valor> 0 para redondear al número especificado de lugares decimales.
- Define el número de decimales a cero para redondear al número entero más cercano.
- Define el número de decimales a un valor <0 para redondear el valor que queda del decimal al diez, ciento, etc. más cercanos.

## **Ejemplo**

 $ROUND(A3,-2)$ 

ROUND(C4,B2)

ROUND(PI(),5) //3.14159

ROUND(29.2,-2) //0 porque 29.2 es más cercano a 0 que a 100.

ROUND(-1.963,0) //-2

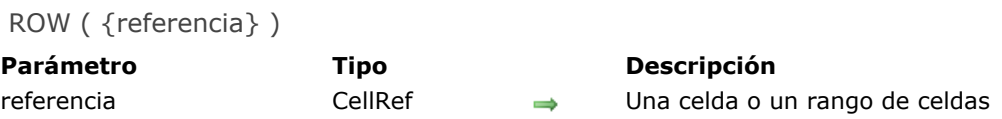

La función **ROW** devuelve el número de fila de *referencia*.

*referencia* puede ser una celda o un rango de celdas. Si se omite el argumento de *referencia*, el argumento predeterminado es la referencia de la celda en la que se coloca la función **ROW**.

## **Ejemplo**

ROW(B2) // 2

ROW(B1:B5) //1

SIN ( valor )

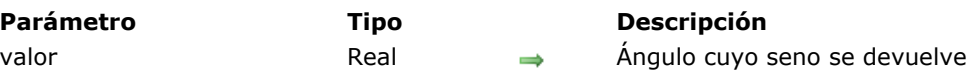

## **Descripción**

La función **SIN** devuelve el seno del ángulo especificado en *valor*. Acepta y devuelve datos numéricos. En *valor*, pase todo número real (un ángulo) para el cual devolver el seno. Debe expresarse en radianes. Si el ángulo está en grados, multiplíquelo por PI/180 para convertirlo a radianes.

## **Ejemplo**

 $SIN(B4)$ 

SIN(30\*PI()/180) //0.5

## SQRT ( valor )

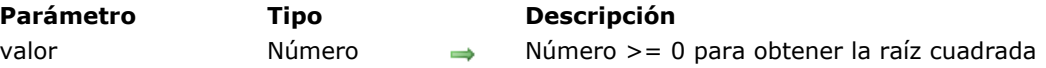

## **Descripción**

La función **SQRT** devuelve la raíz cuadrada positiva del *valor* especificado. *valor* debe ser un número positivo (o 0); de lo contrario, se devuelve un error.

## **Ejemplo**

SQRT(B4)

SQRT(256) //16

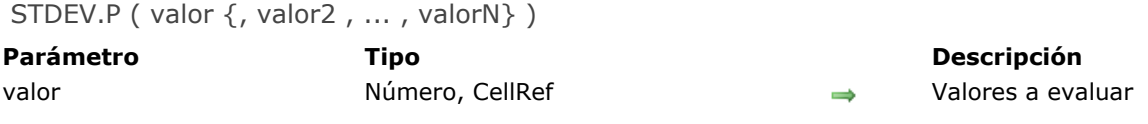

La función **STDEV.P** devuelve la desviación estándar para toda una población de valores numéricos. La desviación estándar es una medida de la dispersión de valores en relación con el promedio (valor promedio).

En *valor, valor2...*, pase los argumentos numéricos correspondientes a la población. Cada argumento puede ser una celda, un rango de celdas o un número. Esta función puede tener hasta 255 argumentos. **Nota:** si sus datos representan una muestra de la población, calcule la desviación estándar utilizando la función [STDEV](http://help.grapecity.com/spread/SpreadJSWeb/STDEV.html).

**STDEV.P** se calcula utilizando el método "biased" o "n". La función **STDEV.P** utiliza la siguiente fórmula:

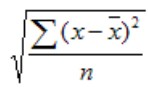

#### **Ejemplo**

STDEV.P(A1,B2,C3,D4,E5,F6)

STDEV.P(A1:A9)

STDEV.P(95,89,73,87,85,76,100,96,96) da el resultado 8.8079649700473

#### **SUBSTITUTE**

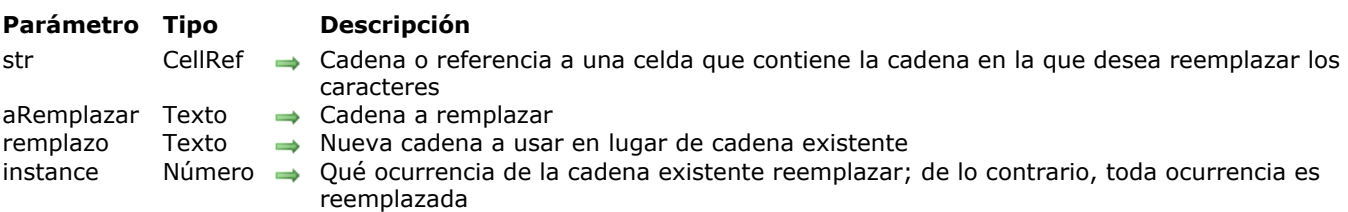

SUBSTITUTE ( str, aRemplazar, remplazo {, instance} )

## **Descripción**

La función **SUBSTITUTE** reemplaza a *aRemplazar* en el texto *str* con *remplazo* y devuelve el texto editado.

Por defecto, **SUBSTITUTE** reemplaza la primera ocurrencia de *aRemplazar*. Pase *instancia* para definir qué ocurrencia desea reemplazar.

Si no se encuentra *aRemplazar*, **SUBSTITUTE** devuelve *str*.

#### **Ejemplo**

SUBSTITUTE("Hello You","You","World") //Hello World

SUM ( valor {, valor2, ..., valorN})

**Parámetro Tipo Descripción** valor Múmero, CellRef → Número(s) a adicionar

#### **Descripción**

La función **SUM** devuelve la suma de celdas o rango de celdas.

En *valor*, pase los valores a evaluar. Cada argumento puede ser un número o un array de números (un único array (rango de celdas) o varios arrays (rangos de celdas)).

**Nota:** el operador + ofrece una auto conversión para valores no numéricos pasados por constante y para valores no numéricos pasados por referencia. La función **SUM** ofrece una auto conversión para valores no numéricos pasados por constante pero ignora los valores no numéricos pasados por referencia.

#### **Ejemplo**

SUM(A1,B7,C11) **SUM(A1:A9)** SUM(A2:A14,B2:B18,D12:D30) SUM(95,89,73,87,85,76,100,96,96) //797

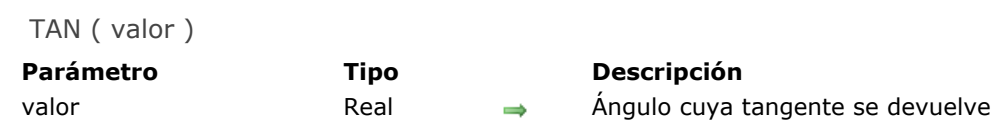

La función **TAN** devuelve la tangente del ángulo especificado en *valor*. Acepta y devuelve datos numéricos. En *valor*, pase todo número real (un ángulo) por el cual devolver la tangente. Debe expresarse en radianes. Si el ángulo está en grados, multiplíquelo por PI/180 para convertirlo a radianes.

## **Ejemplo**

 $TAN(B3)$ 

TAN(45\*PI()/180) //1

TEXT ( valor , formato )

**Parámetro Tipo Descripción**

valor Número, CellRef Valor numérico a formatear en texto  $\Rightarrow$  Formato a aplicar al valor

## **Descripción**

La función **TEXT** devuelve una cadena compuesta de un número *valor* formateado según el *formato*. Pase un dato numérico o una referencia a una celda que contenga datos numéricos en *valor* y un argumento de texto en *formato*.

## **Ejemplo**

TEXT(A1,"\$0.00") //\$10.00 si A1 contiene 10

TEXT(100,"0.00€") //100.00€

TODAY () Este comando no requiere parámetros

## **Descripción**

La función **TODAY** devuelve la fecha y la hora de la fecha actual. Devuelve un objeto DateTime. Esta función se actualiza cuando se vuelve a calcular la hoja de cálculo o la celda que contiene la función.

## **Ejemplo**

Si el día actual es el lunes 8 de enero de 2018:

TODAY() //1/8/2018 0:00:00

TRUE () Este comando no requiere parámetros

## **Descripción**

La función **TRUE** devuelve el valor lógico TRUE (1).

## **Ejemplo**

TRUE() //TRUE

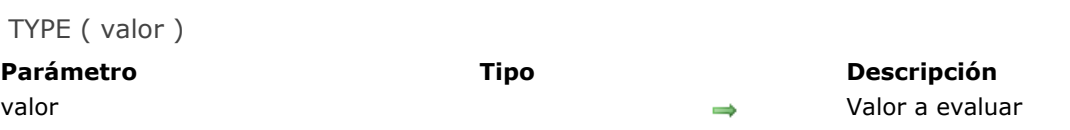

La función **TYPE** devuelve el tipo de *valor* como un número.

Los tipos devueltos son:

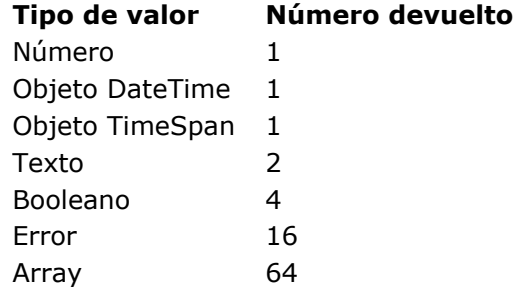

Utilice la función **TYPE** cuando la ejecución de otra función dependa del tipo de valor contenido en una celda específica. La función **TYPE** es particularmente útil cuando se llaman funciones que aceptan diferentes tipos de datos.

## **Ejemplo**

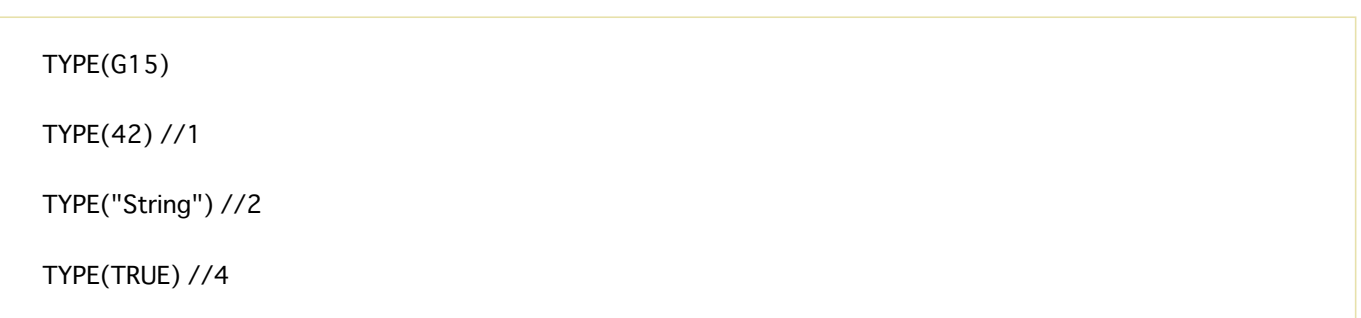

VAR.P ( valor {, valor2 , ..., valorN})

**Parámetro Tipo Descripción**

valor valor Número, Array  $\rightarrow$  Valores para obtener la varianza

## **Descripción**

La función **VAR.P** devuelve la varianza en función de la población completa, que utiliza valores numéricos. En *valor*, pase los valores a evaluar. Cada argumento puede ser un número o un array de números (un único array (rango de celdas) o varios arrays (rangos de celdas)).

**Nota:** esta función asume que sus argumentos son la población completa. Si sus datos representan solo una muestra de la población, calcule la varianza usando la función [VAR.S](http://help.grapecity.com/spread/SpreadJSWeb/VAR.html).

## **Ejemplo**

VAR.P(B3,C4,B2,D10,E5)  $VAR.P(A1:A9)$ VAR.P(98,85,76,87,92,89,90) //39.265306122449

# **Lenguaje 4D View Pro**

- [Sobre los comandos 4D View Pro](#page-65-0)
- [Gestión de áreas 4D View Pro](#page-66-0)
- **Exento formulario On VP Ready**
- [VP Export to object](#page-68-0)
- [VP Convert from 4D View](#page-69-0)
- **[VP EXPORT DOCUMENT](#page-70-0)**
- [VP IMPORT DOCUMENT](#page-71-0)
- [VP IMPORT FROM OBJECT](#page-72-0)
- **[VP NEW DOCUMENT](#page-73-0)**

<span id="page-65-0"></span>La funcionalidad de hoja de cálculo 4D View Pro es un componente 4D integrado. Por lo tanto, el elemento **4D ViewPro** aparece en la página Métodos del Explorador de la base, en la sección "Métodos de componente":

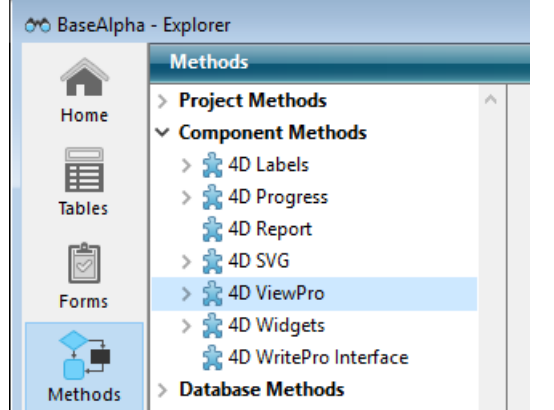

Puede expandir este elemento para ver todos los comandos del componente. Estos comandos se pueden utilizar en el editor de métodos 4D como los comandos de lenguaje 4D.

#### <span id="page-66-0"></span>**Arquitectura**

Al trabajar con las áreas de 4D View Pro en sus formularios, necesita manejar varios elementos:

- El **área de formulario 4D View Pro** (objeto de formulario 4D): contiene y muestra el objeto 4D View Pro. Esta área se define por un nombre (campo "Nombre del objeto" en la lista de propiedades).
- El **objeto 4D View Pro** (variable o expresión de tipo **[C\\_OBJECT](file:///4Dv17/4D/17/C-OBJECT.301-3730843.es.html)**): almacena todo el contenido de la hoja de cálculo (ver abajo). Se asocia un objeto 4D View Pro a un área de formulario 4D View Pro a través del campo "Variable o expresión" de la lista de propiedades.
- El **documento 4D View Pro** (documentos .4vp): almacena todo el contenido de la hoja de cálculo en formato JSON.

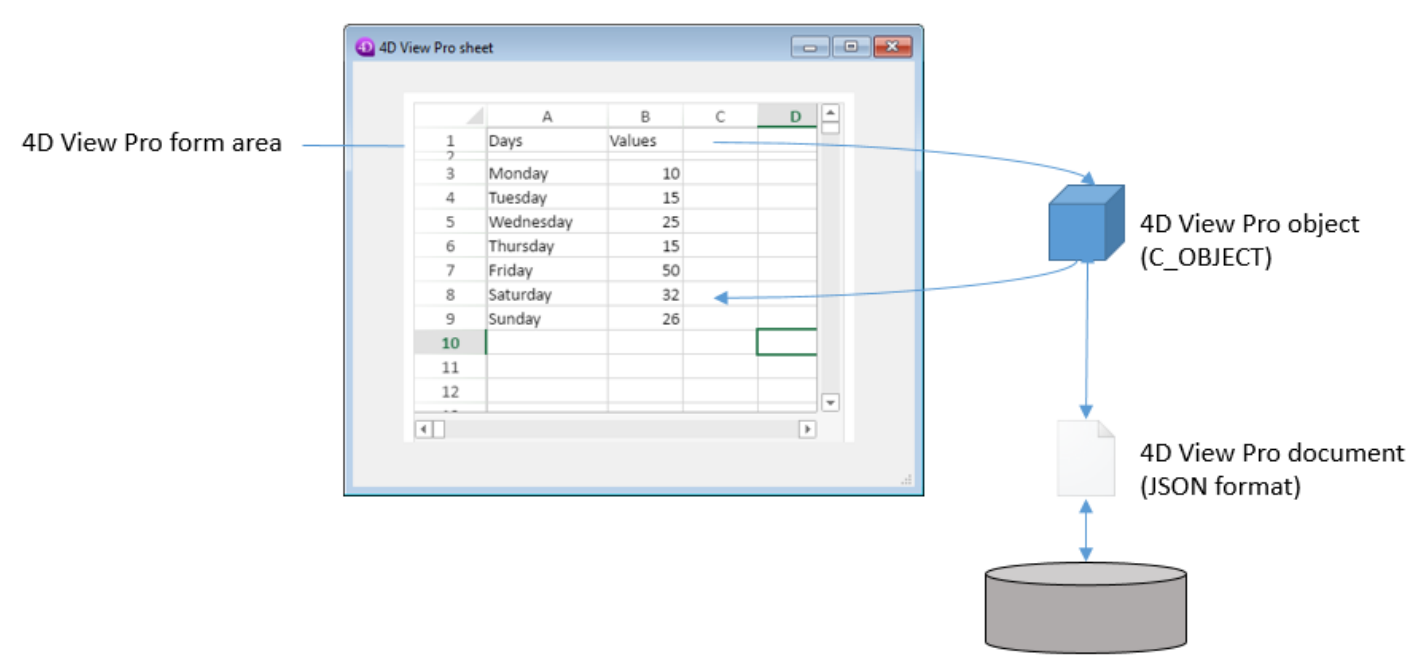

Al cargar un objeto 4D View Pro en un área de formulario, 4D genera el evento de formulario On VP Ready una vez se ha cargado toda el área. Debe ejecutar cualquier código 4D View Pro que maneje el área en este evento, de lo contrario se devuelve un error.

## **Objeto 4D View Pro**

El objeto 4D View Pro describe el documento y es manejado automáticamente por los comandos de 4D View Pro. Contiene las siguientes propiedades:

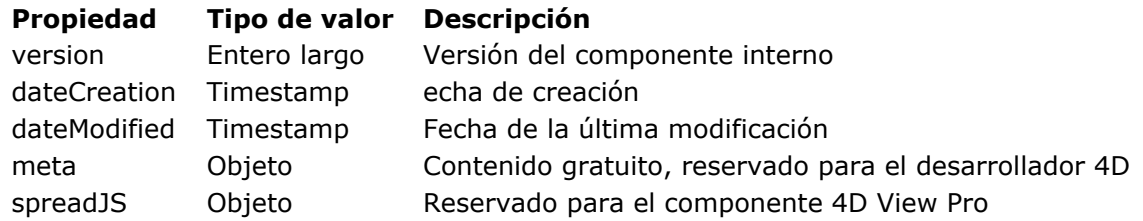

<span id="page-67-0"></span>Todo código de inicialización de área 4D View Pro, para cargar o leer valores desde o en el área, debe estar ubicado en el evento de formulario On VP Ready del área. Este **[Evento formulario](file:///4Dv17/4D/17/Evento-formulario.301-3730045.es.html)** se activa una vez que se ha completado la carga del área. Probar este evento asegura que el código se ejecutará en un contexto válido. Se devuelve un error si se llama a un comando 4D View Pro antes de generar el evento de formulario On VP Ready.

**Nota:** las áreas 4D View Pro se cargan asíncronamente en formularios 4D. Esto significa que el evento de formulario On load estándar no puede ser utilizado por el código de inicialización 4D View Pro, ya que podría ejecutarse antes de que se complete la carga del área. On VP Ready siempre se genera después de On load.

Para insertar código de inicialización para un área 4D View Pro:

1. Verifique el evento **On VP Ready** del área 4D View Pro en la lista de propiedades:

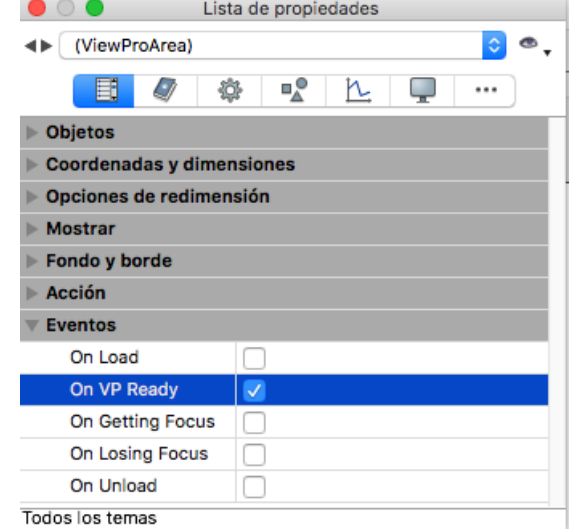

2. Escriba el código de inicialización del área 4D View Pro en el evento On VP Ready:

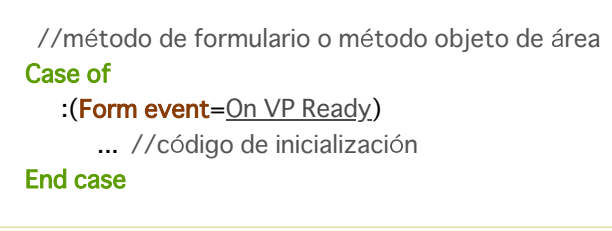

### <span id="page-68-0"></span>**VP Export to object**

VP Export to object ( vpAreaName ) -> Resultado

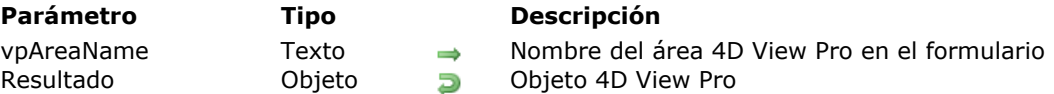

## **Descripción**

El comando **VP Export to object** devuelve el objeto 4D View Pro adjunto al área 4d View Pro *vpAreaName*. Puede utilizar este comando, por ejemplo, para guardar el área 4D View Pro en un campo

objeto de la base de datos 4D.

Pase en *vpAreaName* el nombre del área en el formulario 4D. Si pasa un nombre no válido, se devuelve un error.

Para más información sobre los objetos 4D View Pro, consulte el párrafo **[Objeto 4D View Pro](file:///4Dv17/4D/17/#command_58#3429183)** .

## **Ejemplo**

Usted desea obtener la propiedad "versión" del área 4D View Pro actual:

C\_OBJECT(\$vpAreaObj) C\_LONGINT(\$vpVersion) \$vpAreaObj = VP Export to object("vpArea") // \$vpVersion:=OB Get(\$vpAreaObj;"version") \$vpVersion = \$vpAreaObj.version

<span id="page-69-0"></span>VP Convert from 4D View ( documento4DView ) -> Resultado

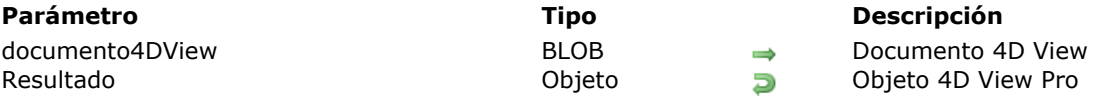

## **Descripción**

El comando **VP Convert from 4D View** le permite convertir un documento 4D View heredado en un objeto 4D View Pro.

Nota: este comando no requiere que se instale el plug-in de 4D View heredado en su entorno.

En el parámetro *documento4DView*, pase una variable BLOB o campo que contiene el documento 4D View a convertir. El comando devuelve un *objeto* en el que toda la información almacenada originalmente en el documento 4D View se convierte en atributos de 4D View Pro.

La mayor parte de la información del documento 4D View se convierte directamente. Las propiedades o propiedades no soportadas que deben modificarse durante la conversión se listan en la página **[Conversión de documentos 4D View](file:///4Dv17/4D/17/#command_7)**.

## **Ejemplo**

Usted desea obtener un objeto 4D View Pro desde un área de 4D View almacenada en un BLOB:

C\_OBJECT(\$vpObj) \$vpObj:=VP Convert from 4D View(\$pvblob)

#### <span id="page-70-0"></span>**VP EXPORT DOCUMENT**

#### VP EXPORT DOCUMENT ( vpAreaName ; rutaArchivo )

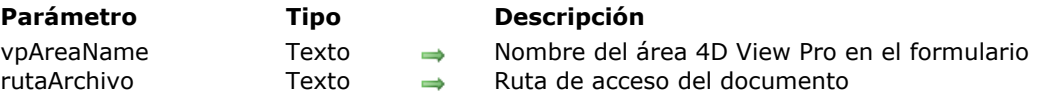

#### **Descripción**

El comando **VP EXPORT DOCUMENT** exporta el objeto 4D View Pro adjunto al área 4D View Pro *vpAreaName* a un documento en disco de acuerdo con el parámetro *rutaArchivo*.

Pase en *vpAreaName* el nombre del área en el formulario 4D. Si pasa un nombre no válido, se devuelve un error.

En *rutaArchivo*, pase la ruta de destino y el nombre del documento a exportar. Si sólo pasa el nombre del documento, se guardará en el mismo nivel que el archivo de estructura 4D.

La extensión del documento 4D View Pro es ".4vp". Se agrega automáticamente al nombre del documento si no se pasa en *rutaArchivo*.

#### **Ejemplo**

Usted desea exportar el contenido del área "VPArea" a un documento 4D View Pro en el disco:

C\_TEXT(\$docPath) \$docPath:="C:\\Bases\\ViewProDocs\\MyExport.4VP" VP EXPORT DOCUMENT("VPArea"; \$docPath) //MyExport.4VP es guardado en el disco

#### <span id="page-71-0"></span>**VP IMPORT DOCUMENT**

#### VP IMPORT DOCUMENT ( vpAreaName ; rutaArchivo )

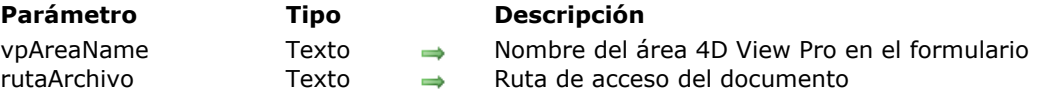

#### **Descripción**

El comando **VP IMPORT DOCUMENT** importa el documento 4D View Pro designado por *rutaArchivo* y lo muestra en el área 4D View Pro *vpAreaName*. El documento importado reemplaza todos los datos insertados en el área.

Pase en *vpAreaName* el nombre del área en el formulario 4D. Si pasa un nombre no válido, se devuelve un error.

En *rutaArchivo*, pase la ruta de destino y el nombre del documento importar. Sólo los documentos 4D View Pro (extensión ".4vp") son soportados por el comando. Debe pasar una ruta completa, a menos que el documento se encuentre al mismo nivel que el archivo de estructura de la base de datos, en cuyo caso puede pasar su nombre.

Se devuelve un error si el parámetro *rutaArchivo*, no es válido o si el archivo falta o está mal formado.

#### **Ejemplo**

Usted quiere importar un documento 4D View Pro almacenado en el disco, al abrir el formulario:

```
C_TEXT($docPath)
If(Form event=On VP Ready) //4D View Pro area loaded and ready
  $docPath:="C:\\Bases\\ViewProDocs\\MyExport.4VP"
   VP IMPORT DOCUMENT("VPArea", $docPath)
End if
```
#### **VP IMPORT FROM OBJECT** ab.

#### VP IMPORT FROM OBJECT ( vpAreaName ; viewPro )

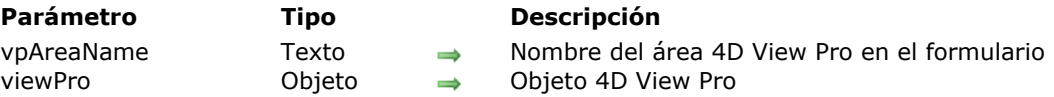

# **Descripción**

El comando **VP IMPORT FROM OBJECT** importa el objeto 4D View Pro *viewPro* y lo muestra en el área *vpAreaName*. El contenido del objeto importado reemplaza todos los datos insertados en el área. Pase en *vpAreaName* el nombre del área en el formulario 4D. Si pasa un nombre no válido, se devuelve un

error.

En *viewPro*, pase un objeto 4D View Pro válido. Este objeto puede haber sido creado usando **VP Export to object** [o manualmente. Para más información sobre los objetos 4D View Pro, consulte la sección](file:///4Dv17/4D/17/#command_58#3429183) **Objeto 4D View Pro** .

Se devuelve un error si el objeto *viewPro* no es válido.

### **Ejemplo**

Usted quiere importar una hoja de cálculo que se guardó previamente en un campo de objeto:

QUERY([VPWorkBooks];[VPWorkBooks]ID=10) VPIMPORT FROM OBJECT("ViewProArea1";[VPWorkBooks]SPBook)

#### **VP NEW DOCUMENT**

VP NEW DOCUMENT ( vpAreaName )

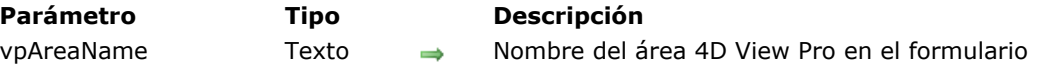

## **Descripción**

El comando **VP NEW DOCUMENT** carga y muestra un nuevo documento por defecto en el objeto *vpAreaName* del área 4D View Pro en el formulario. El nuevo documento vacío reemplaza todos los datos ya insertado en el área.

Pase en *vpAreaName* el nombre del área en el formulario 4D. Si pasa un nombre no válido, se devuelve un error.

# **Ejemplo**

Usted quiere mostrar un documento vacío en el objeto formulario "myVPArea":

VP NEW DOCUMENT("myVPArea")